# **شاشة D3221P Dell** دليل المستخدم

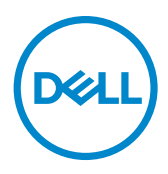

**الطراز: D3221P الطراز العادي: Dt3221P**

**مالحظة: تشير المالحظة إلى معلومات هامة تساعدك في االستخدام األفضل للكمبيوتر. ٍ تنبيه: يشير التنبيه إلى احتمال حدوث تلف بالجهاز أو فقدان للبيانات إذا لم يتم اتباع اإلرشادات. تحذير: يشير التحذير إلى احتمالية حدوث أضرار بالممتلكات أو حدوث إصابة شخصية أو الوفاة.**

**© حقوق الطبع والنشر محفوظة لصالح شركة Dell أو الشركات التابعة لها لعام .2020 كافة الحقوق محفوظة.** Dell وEMC والعالمات التجارية الأخرى علامات تجارية لشركة .Dell Inc أو الشركات التابعة لها. أما العلامات التجارية الأخرى فهي ملك لأصحابها.

 $11 - 7.7.$ 

المراجعة 01A

# **المحتويات**

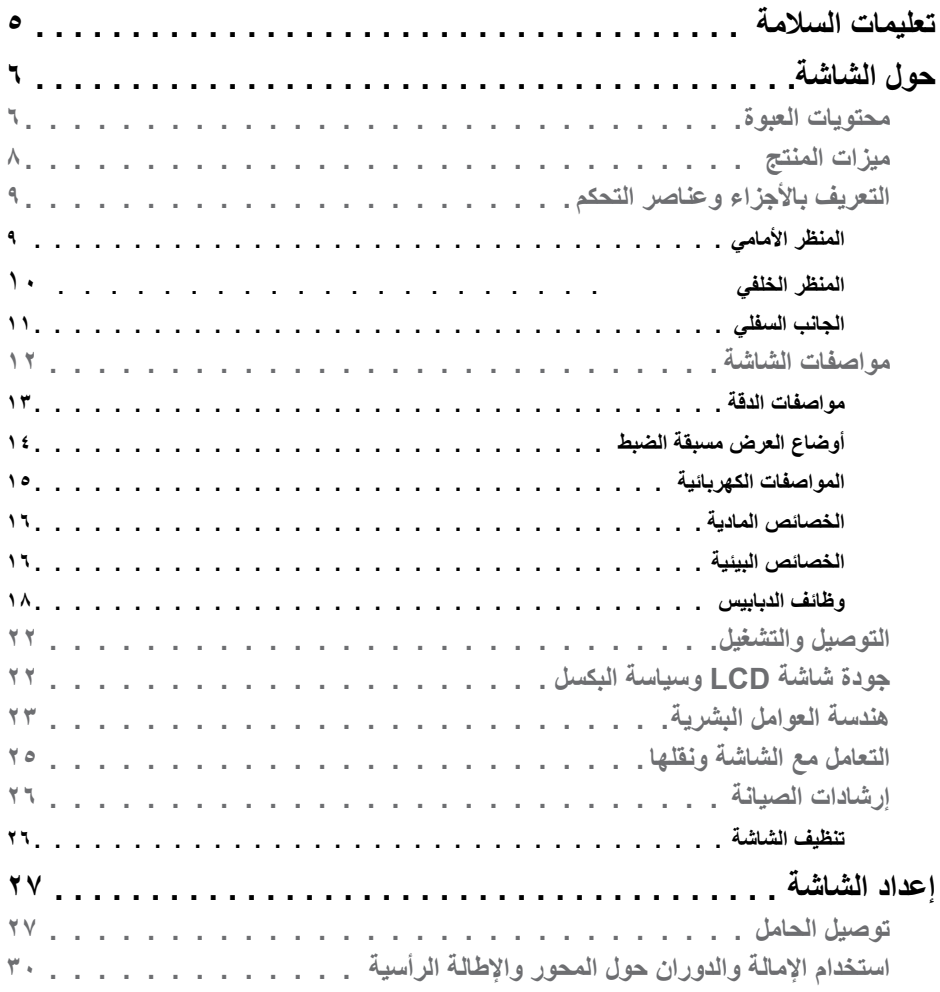

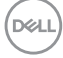

 **| 3Contents المحتويات | 3**

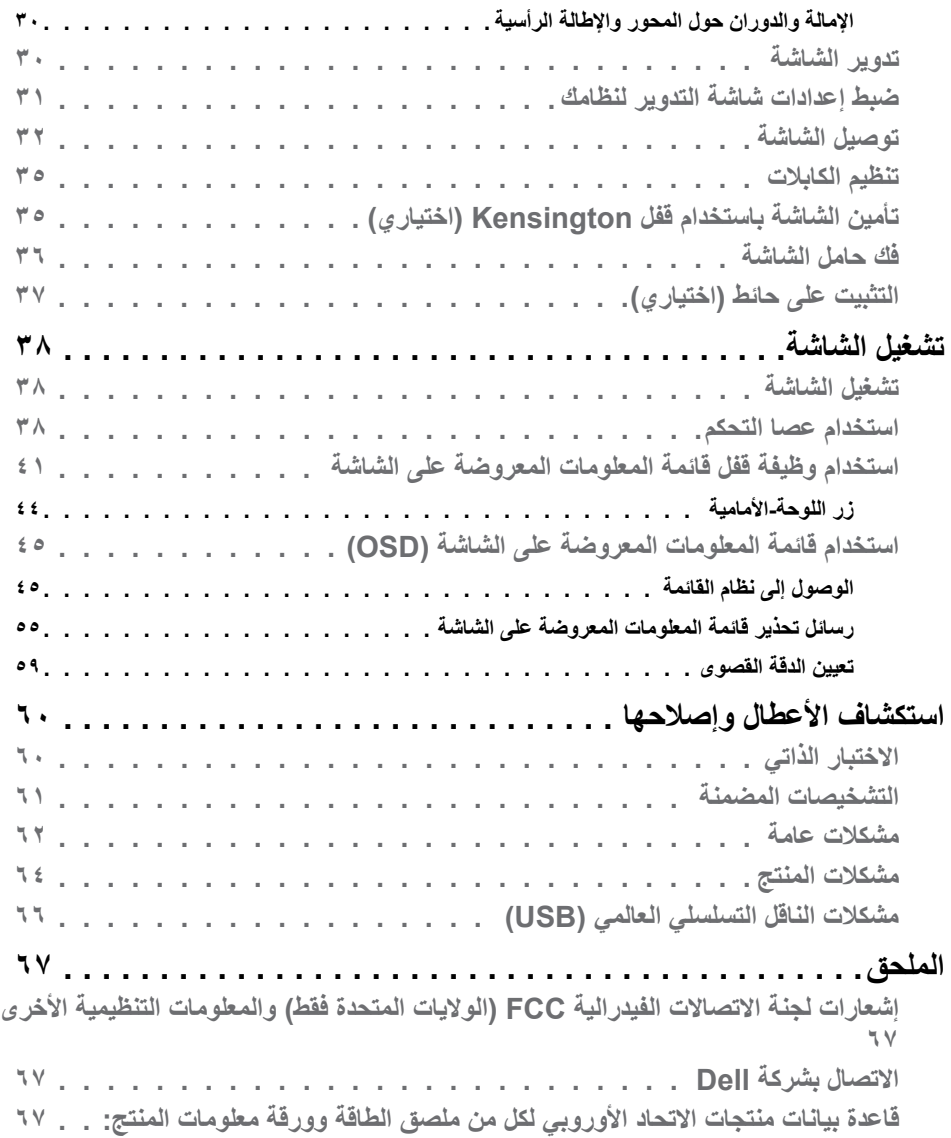

### <span id="page-4-1"></span>**تعليمات السالمة**

- <span id="page-4-0"></span>**تنبيه: قد يؤدي استخدام عناصر تحكم أو عمليات ضبط أو إجراءات خالف تلك المحددة في هذا المستند إلى التعرض لصدمة أو مخاطر كهربائية و/أو مخاطر ميكانيكية.**
	- ضع الشاشة على سطح صلب وتعامل معها بعناية؛ فهي سهلة الكسر، وقد تتلف إذا سقطت أو اصطدمت بشكل حاد.
	- ً تأكد دائما من ضبط التقديرات الكهربائية للشاشة بحيث يتم تشغيلها عبر طاقة التيار المتردد المتوفرة في الموقع الذي توجد فيه.
	- ً احرص على إبقاء الشاشة في درجة حرارة الغرفة. فاألجواء الباردة أو الساخنة بشكل مفرط قد تترك أثرا ً سلبيا على الكريستال السائل للشاشة.
	- ِّ ال تعرض الشاشة لحاالت اهتزاز حاد أو اصطدام شديد. على سبيل المثال: ال تضع الشاشة داخل صندوق سيارة.
		- افصل الشاشة عندما تنوي تركها دون استخدام لفترة زمنية ممتدة.
		- لتجنب حدوث صدمة كهربائية، ال تحاول إزالة أي غطاء أو لمس الشاشة من الداخل.

للحصول على معلومات حول إرشادات السالمة يرجى الرجوع إلى معلومات األمان والبيئة والتنظيم.

DELI

### **حول الشاشة**

**محتويات العبوة**

<span id="page-5-0"></span>يتم شحن المكونات الموضحة بهذا الجدول مع الشاشة. تجقق من استالم المكونات ومراجعة [Dell Contacting](#page-66-1) [\)االتصال بشركة](#page-66-1) Dell )في حالة عدم العثور على أي من المحتويات.

**مالحظة: بعض العناصر قد تكون اختيارية وقد ال يتم شحنها مع الشاشة. قد تكون بعض المزايا أو الوسائط غير متاحة في بلدان معينة.**

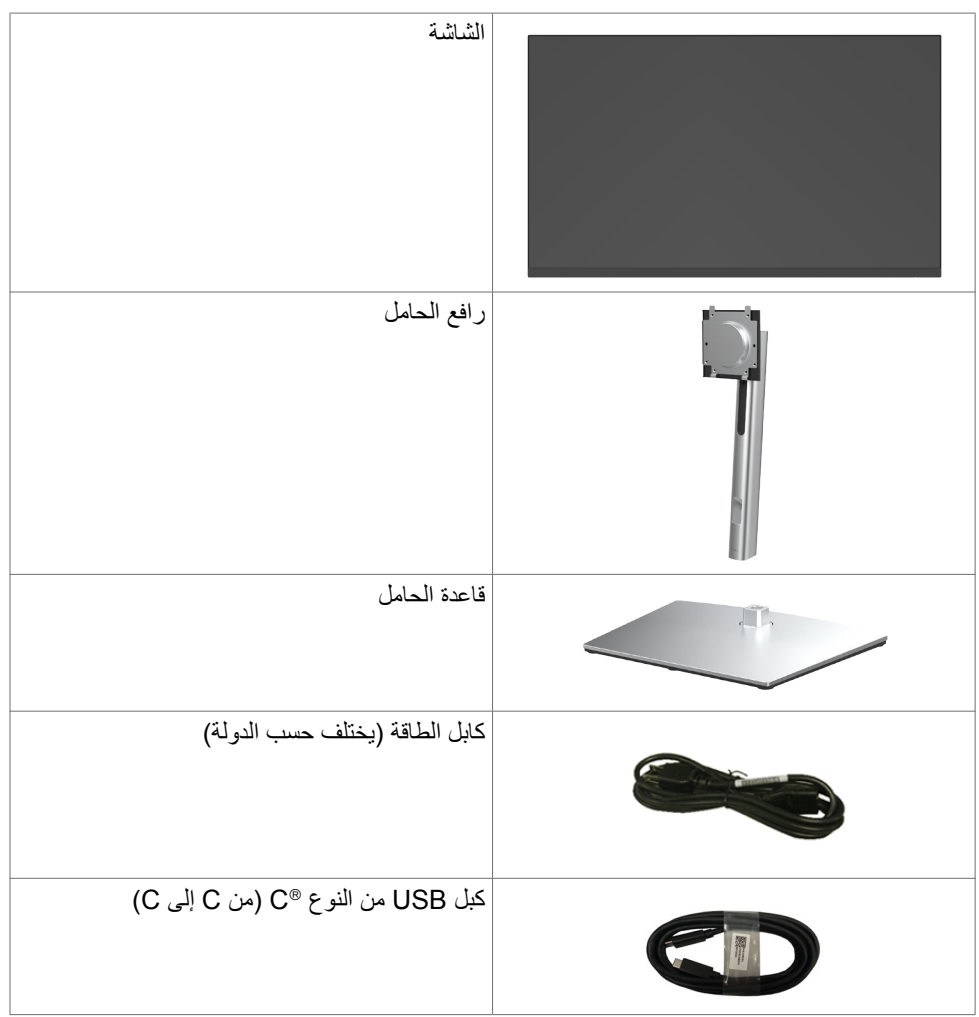

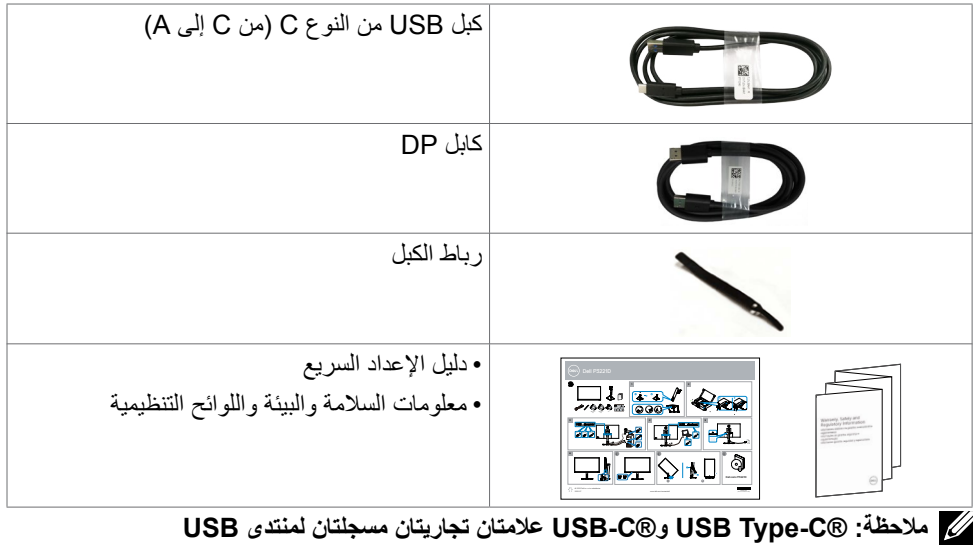

**Implementers Forum** 

 $(\text{bell})$ 

### **ميزات المنتج**

<span id="page-7-0"></span>تتميز شاشة **D3221P** بمصفوفة نشطة، وترانزستور رقيق الغشاء )TFT)، وشاشة كريستال سائل )LCD)، وإضاءة خلفية بمصابيح LED. ومن بين الخصائص التي تتميز بها الشاشة ما يلي:

- ُ  طري(. دقة 2560 × **D3221P:**«شاشة عرض مرئية مقاس 80.1 سم )31.5 بوصة( )بالقياس الق 1440 (16:9) مع دعم الشاشة الكاملة لدرجات الدقة الأقل.
	- زوايا مشاهدة عريضة مع سلسلة ألوان sRGB بنسبة .%99
	- إمكانيات ضبط اإلمالة والدوران حول المحور واالرتكاز والتمديد الرأسي.
- حلول تثبيت مرنة عبر حامل قابل للفك والتركيب وفتحات تثبيت مقاس 100 مم متوافقة مع متطلبات جمعية معايير إلكترونيات الفيديو )VESA).
	- إطار فائق النحافة يحد إلى أدنى درجة من الفجوة الناتجة عند استخدام عدة شاشات؛ مما يتيح تركيب أسهل مع تجربة مشاهدة ممتعة ومتأنقة.
		- توصيل رقمي شامل باستخدام HDMI/DP يساعد على توافق الشاشة مع التطورات المستقبلية.
			- إمكانية التوصيل والتشغيل الفوري إذا كانت تلك الميزة مدعومة من الكمبيوتر التابع لك.
		- ضبط خصائص قائمة المعلومات المعروضة على الشاشة لسهولة اإلعداد وتحسين كفاءة الشاشة.
			- قفل أزرار الطاقة وقائمة المعلومات المعروضة على الشاشة.
				- فتحة قفل الأمان.
				- ≥ 0.3 W في وضع االستعداد.
			- احصل على راحة مضاعفة للعين من خالل الشاشة الخالية من الوميض.
	- **تحذير: قد تؤدي اآلثار المحتملة النبعاث الضوء األزرق الصادر من الشاشة على المدى الطويل إلى ضرر العينين، بما في ذلك إرهاق العينين أو إجهاد العينين الرقمي. تم تصميم خاصية ComfortView لتقليل مقدار الضوء األزرق المنبعث من الشاشة لراحة العين.**

### **التعريف باألجزاء وعناصر التحكم**

**المنظر األمامي**

<span id="page-8-0"></span>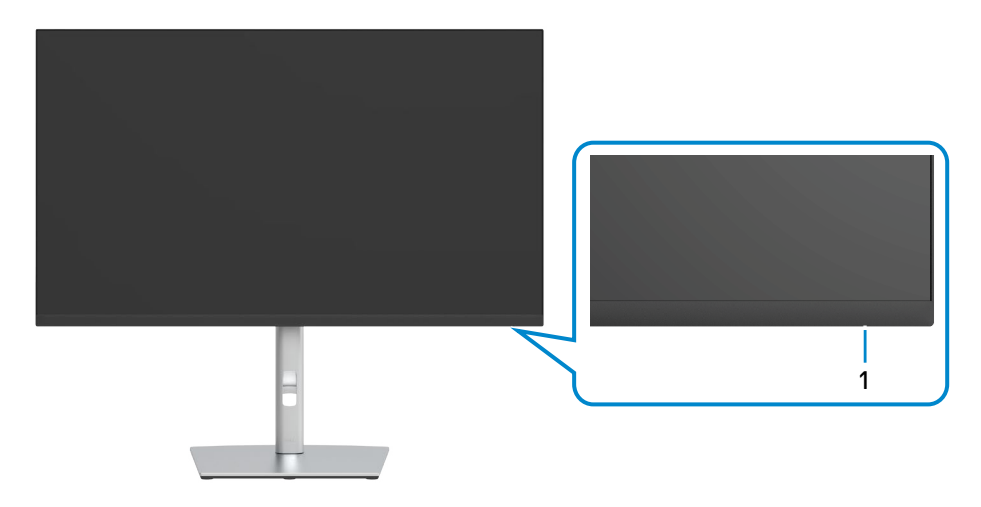

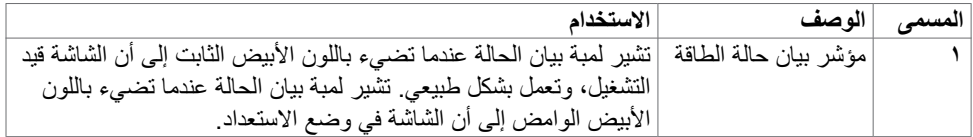

 $(PELL)$ 

**المنظر الخلفي**

<span id="page-9-0"></span>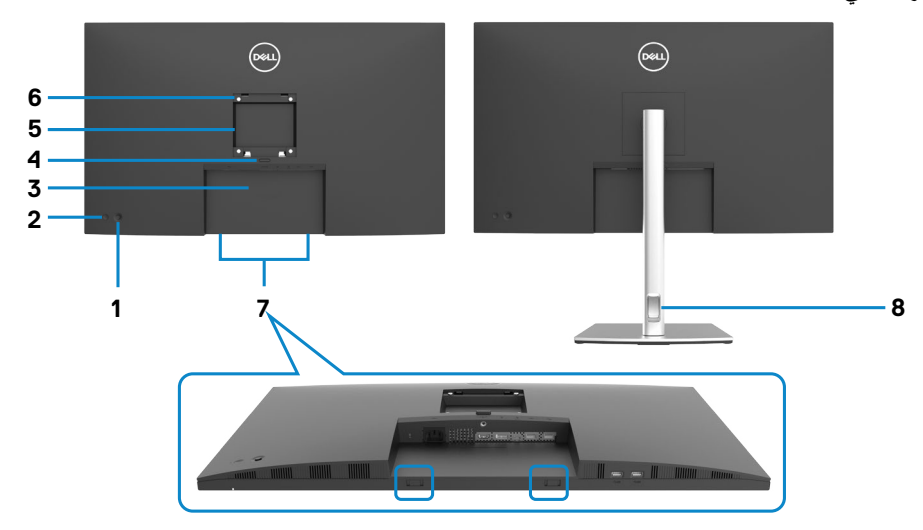

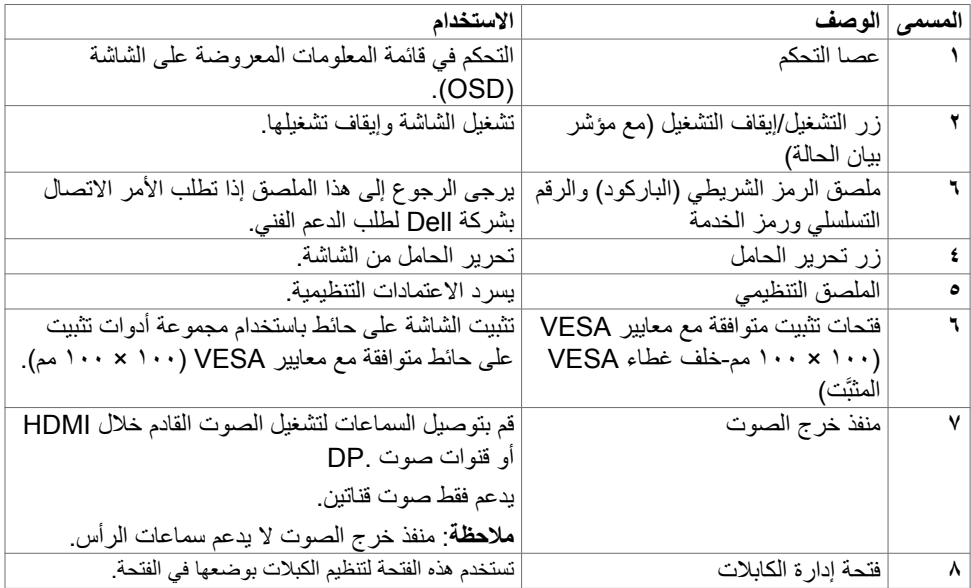

 $\begin{pmatrix} 1 & 1 \\ 1 & 1 \end{pmatrix}$ 

<span id="page-10-1"></span><span id="page-10-0"></span>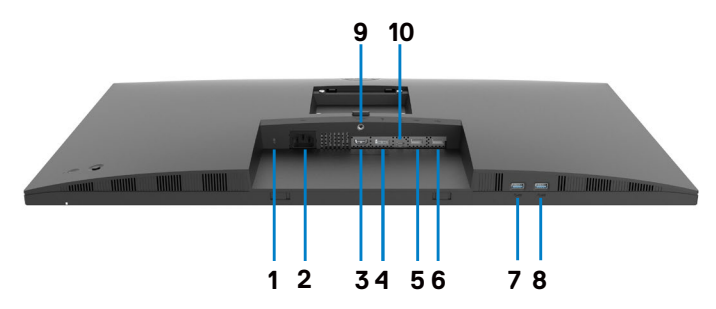

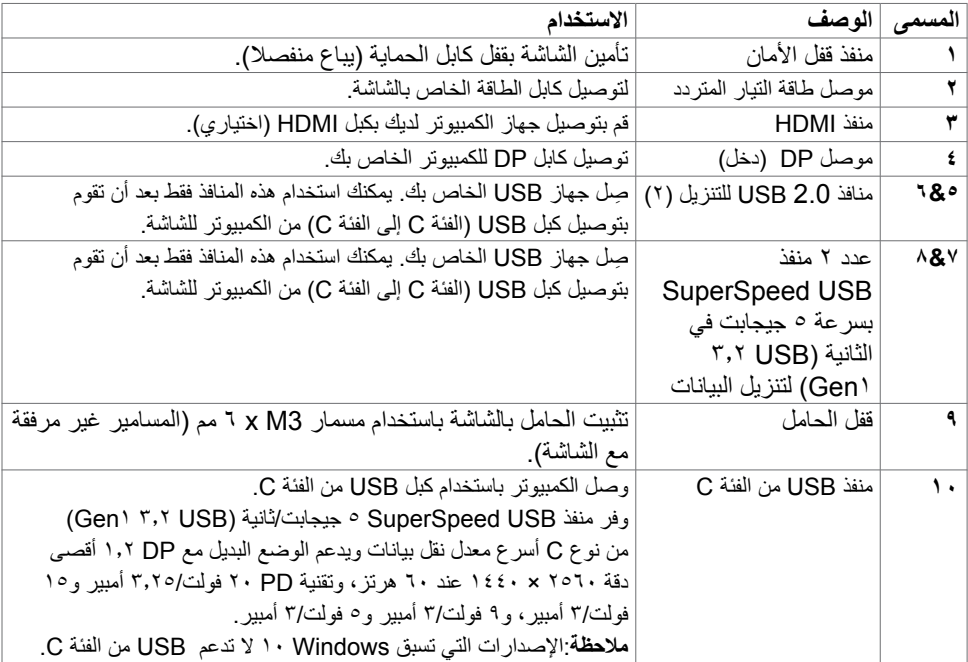

 $\int$ DELL

### **مواصفات الشاشة**

<span id="page-11-0"></span>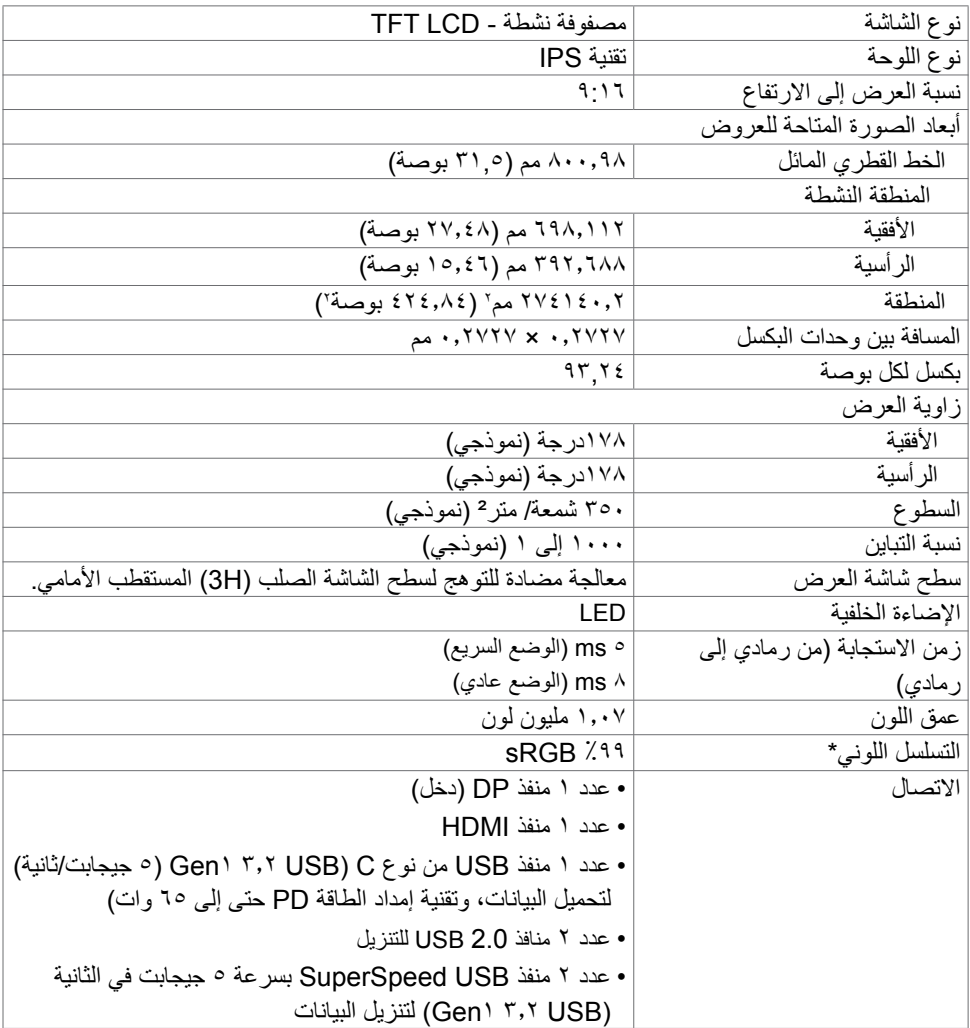

<span id="page-12-0"></span>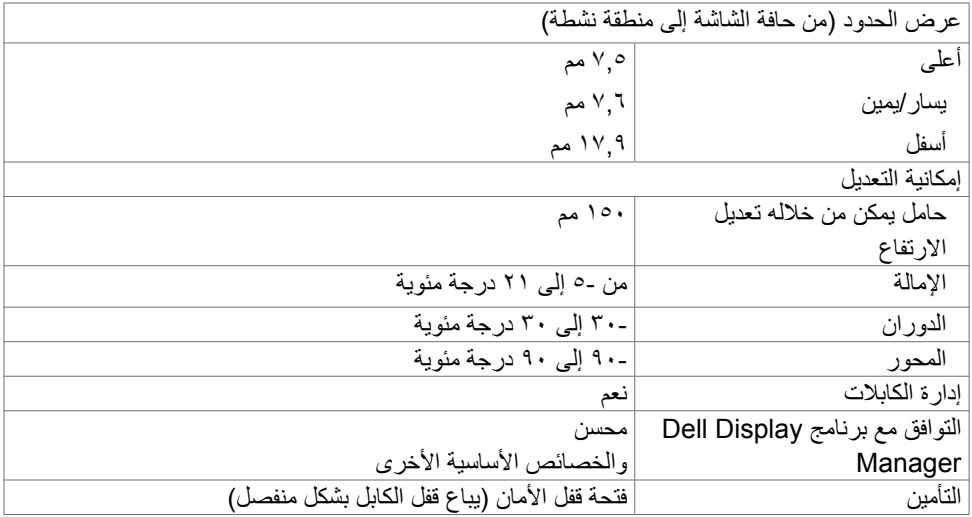

\* في الوضع األصلي للوحة فقط عند إعادة تعيين الوضع المخصص.

<span id="page-12-1"></span>**مواصفات الدقة**

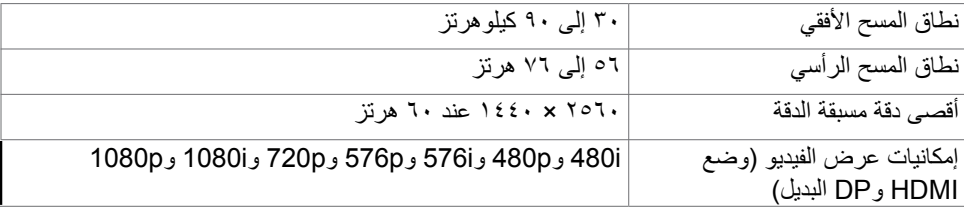

 $(\overline{DCL}$ 

**أوضاع العرض مسبقة الضبط**

<span id="page-13-0"></span>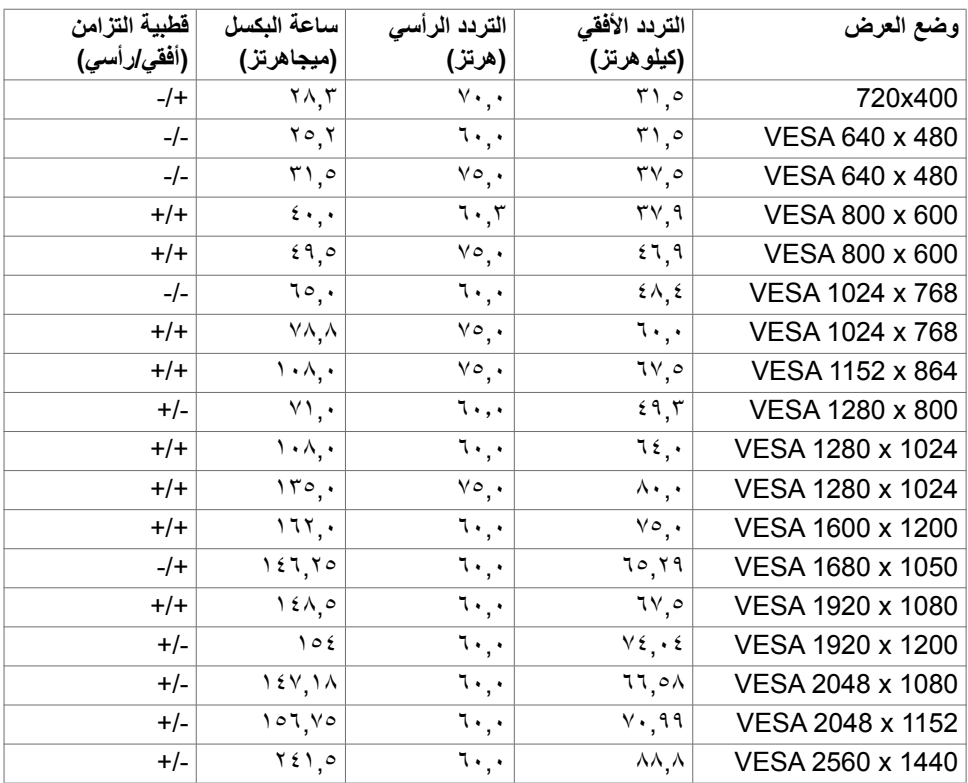

#### **المواصفات الكهربائية**

<span id="page-14-0"></span>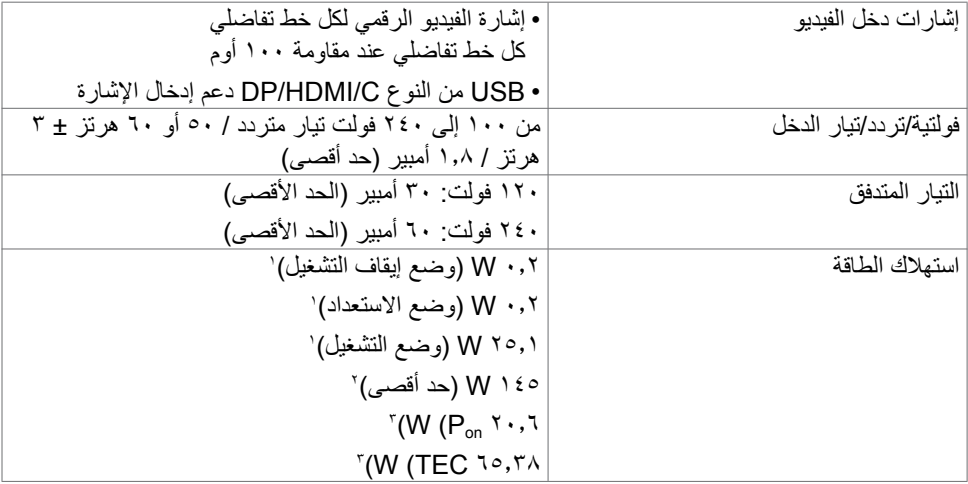

1 كما هو محدد في EU 2021/2019 وEU .2013/2019

**2** َّ الحد األقصى إلعداد السطوع والتباين مع الحد األقصى للطاقة المحملة على كل منافذ USB.

Pon:استهالك الطاقة في وضع التشغيل كما هو محدد في اإلصدار 8.0 Star Energy. **3** TEC: استهالك الطاقة اإلجمالي بالكيلو وات في الساعة كما هو محدد في اإلصدار 8.0 Star Energy.

هذه الوثيقة للتعريف فقط وتعكس األداء في المعمل، وقد يختلف أداء الجهاز في الواقع حسب البرمجيات المثبتة عليه والمكونات والملحقات المطلوبة، وبالتالي ال يوجد إلزام على الشركة المصنعة بتحديث هذه المعلومات. وعليه يتعين على العميل عدم الاعتماد على هذه المعلومات في اتخاذ القرارات حول نسب التجاوز الكهربائي وغيرها. وبالتالي لا تضمن الشركة بشكل ضمني أو صريح دقة أو تمام هذه المعلومات.

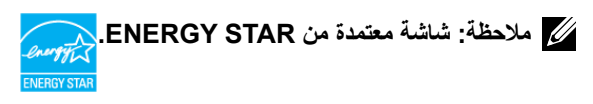

**هذا المنتج متوافق مع معيار STAR ENERGY بإعدادات المصنع االفتراضية والتي يمكن استعادتها من خالل وظيفة Reset Factory( إعادة ضبط المصنع( من قائمة OSD. ويؤدي تغيير اإلعدادات االفتراضية من المصنع أو تمكين الميزات األخرى في المنتج إلى زيادة استهالك الطاقة، األمر الذي قد يؤدي إلى زيادة استهالك الطاقة فيما يتعلق بتصنيف STAR ENERGY**

**DGL** 

<span id="page-15-0"></span>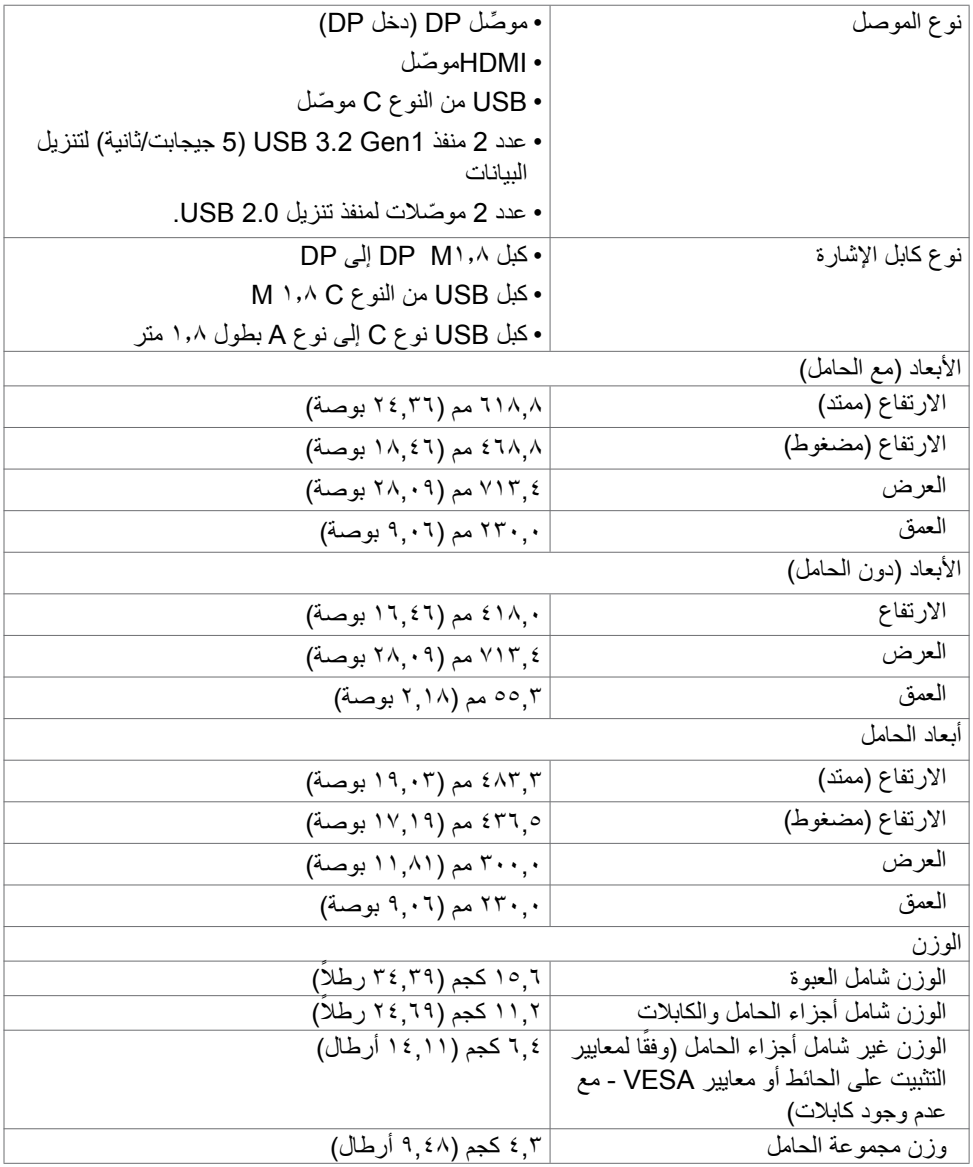

**الخصائص البيئية**

المعايير المتوافقة

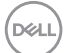

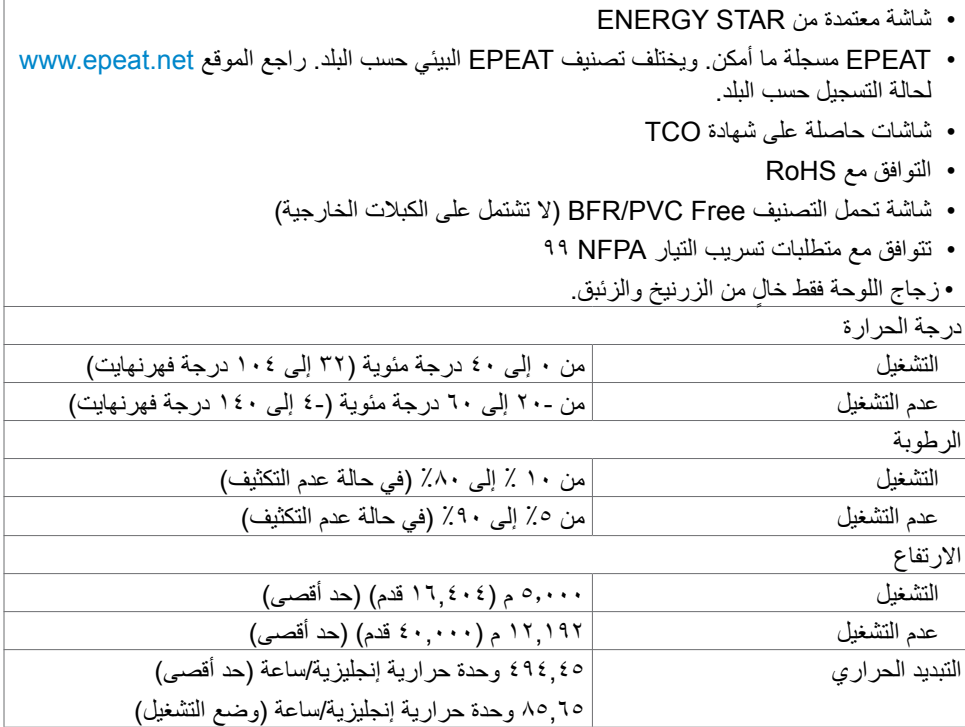

**وظائف الدبابيس**

**موصل DP( دخل(**

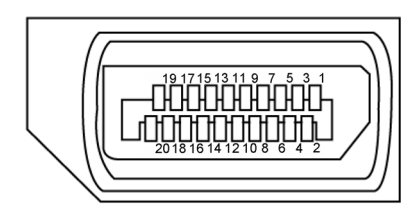

<span id="page-17-0"></span>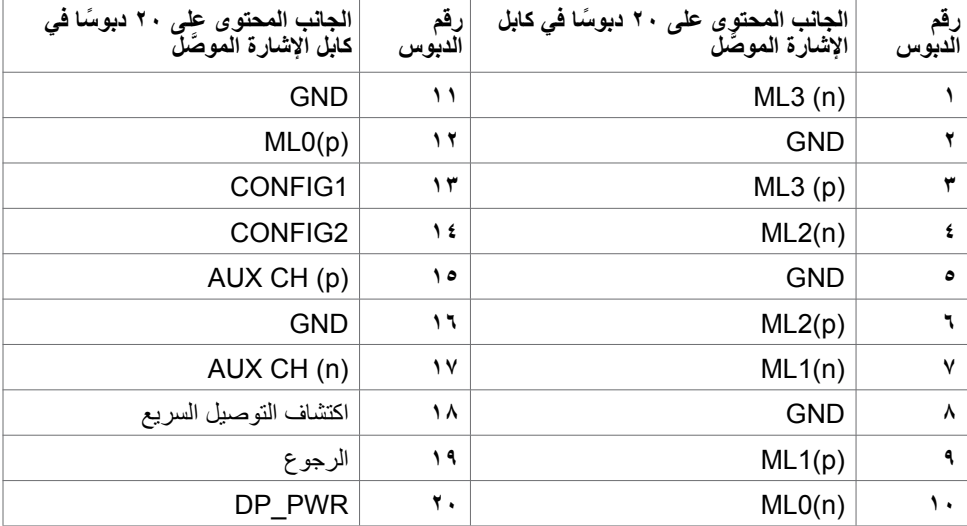

**منفذ HDMI**

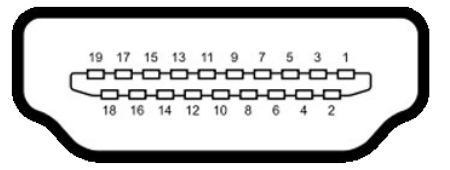

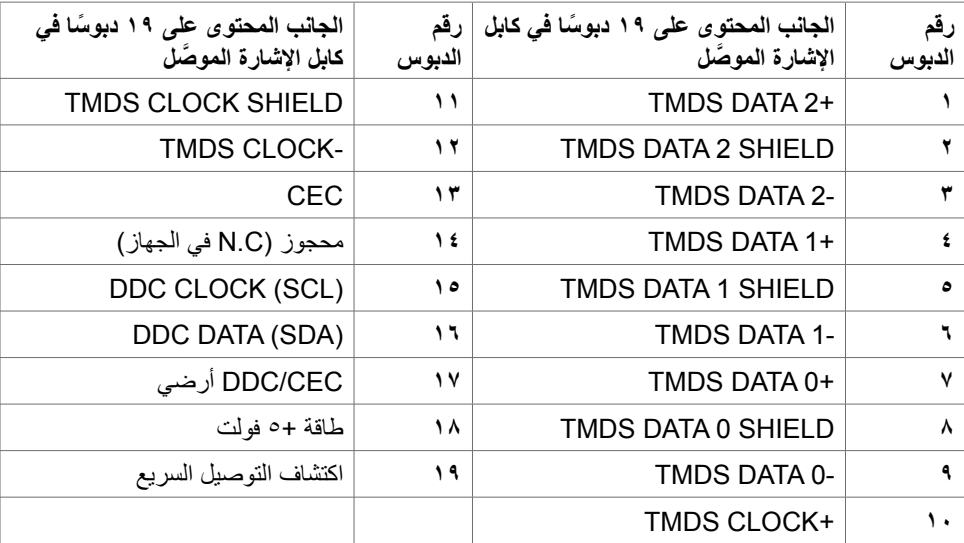

(dell

#### **موصل USB من النوع C**

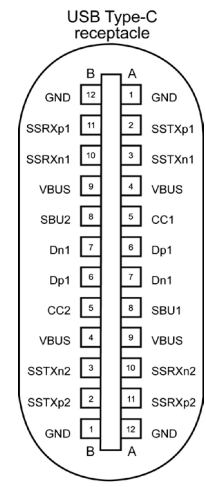

typically connected to a charger<br>through a Type-C cable

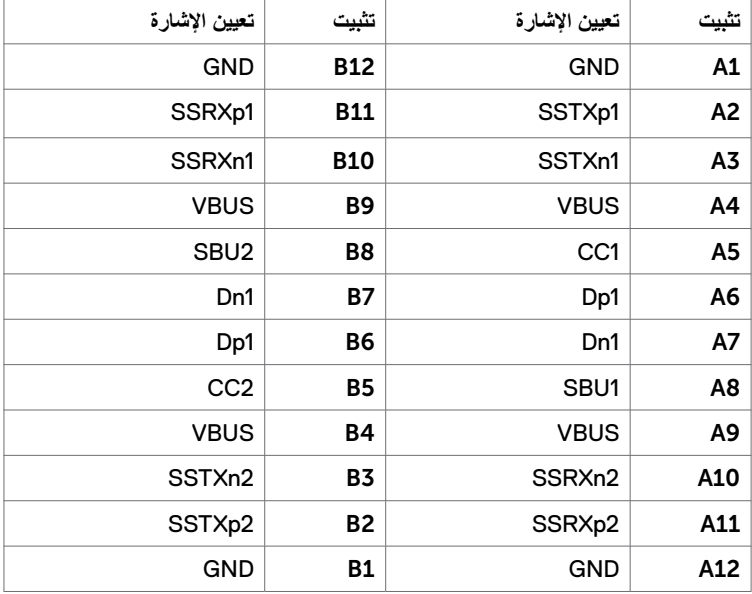

.<br>**20 | حول الشاشة** 

(dell

**الناقل التسلسلي العالمي** 

يقدم هذا القسم معلومات حول منافذ USB المتاحة في الشاشة.

**مالحظة: توافق هذه الشاشة مع تقنية السرعة الفائقة عبر USB SuperSpeed 5 جيجابت/ثانية )USB 3.2 1Gen )والسرعة العالية عبر USB .2.0**

تشتمل الشاشة على منافذ USB التالية:

- عدد 2 منفذ عدد USB SuperSpeed بسرعة 5 جيجابت في الثانية )USB 3.2 1Gen )
	- عدد 2 منفذ USB 2.0
- **مالحظة: ال تعمل منافذ USB في الشاشة إال عندما تكون الشاشة في وضع التشغيل أو وضع االستعداد. إذا**  اوقفت تشغيل الشاشة ثم أعدت تشغيلها، فقد تستغرق الأجهزة الطرفية الموصلة بضع توانٍ لاستئناف الأداء<br>يُسمد بعد الموس **الوظيفي العادي.**

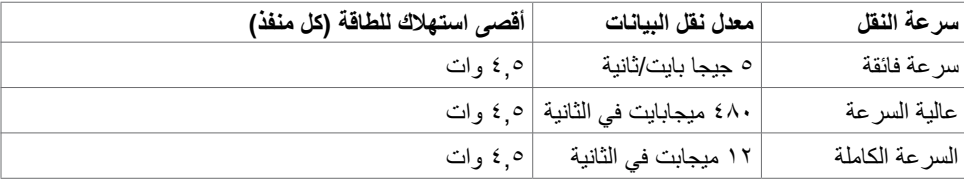

#### **USB SuperSpeed بسرعة 5 جيجابت في الثانية )USB 3.2 1Gen)**

#### **2.0 USB**

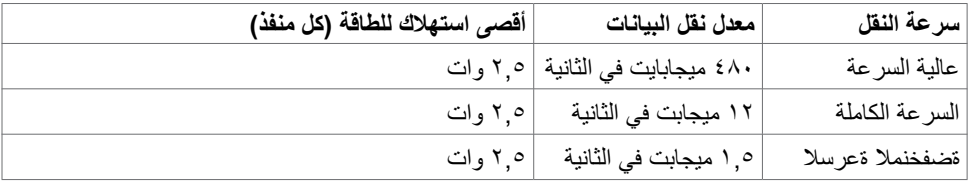

**D**&LI

<span id="page-21-0"></span>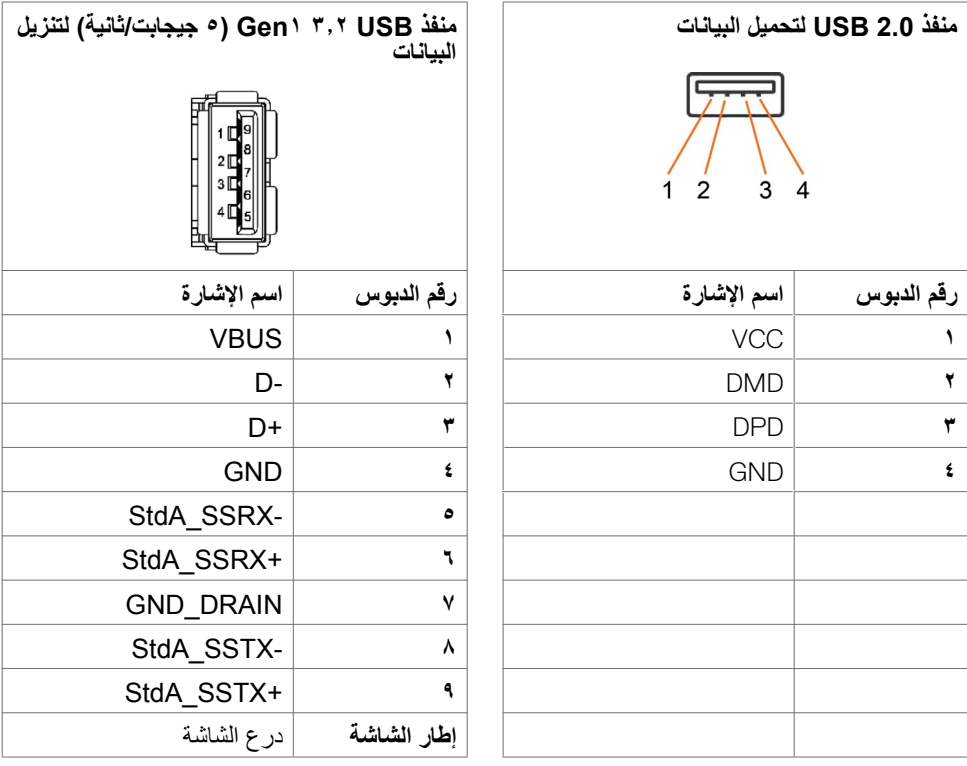

### **التوصيل والتشغيل**

يمكنك توصيل الشاشة بأي نظام متوافق مع خاصية التوصيل والتشغيل، وتزود الشاشة نظام الكمبيوتر ببيانات تعريف العرض الممتد (EDID) تلقائيًا باستخدام بروتوكولات قناة عرض البيانات (DDC) كي يتمكن الكمبيوتر ً من تهيئة نفسه وتهيئة إعدادات الشاشة. تتم معظم عمليات تثبيت الشاشة تلقائيا، ومن ثم يمكنك تحديد إعدادات مختلفة إذا كنت ترغب في ذلك. ولمزيد من المعلومات حول تغيير إعدادات الشاشة يرجى الرجوع إلى قسم **[تشغيل الشاشة](#page-37-1)**.

### **جودة شاشة LCD وسياسة البكسل**

من الطبيعي أثناء عملية تصنيع شاشة LCD أن تصبح وحدة بكسل واحدة أو أكثر ثابتة وفي حالة غير متغيرة يصعب رؤيتها وال تؤثر على جودة أو إمكانية استخدام الشاشة، وللمزيد من المعلومات عن سياسة البكسل بشاشة LCDيرجى زيارة موقع الدعم الخاص بشركة Dell على: https://www[.](www.dell.com/pixelguidelines)dell.com/pixelguidelines.

### <span id="page-22-1"></span>**هندسة العوامل البشرية**

<span id="page-22-0"></span> **تنبيه: قد يؤدي استخدام لوحة المفاتيح بشكل غير سليم أو لفترات زمنية طويلة إلى حدوث إصابة. تنبيه: قد تؤدي مشاهدة الشاشة لفترات زمنية ممتدة إلى إجهاد العينين.** لضمان الراحة والفعالية، التزم باإلرشادات التالية عند إعداد منصة عمل الكمبيوتر واستخدامها: ضع الكمبيوتر بحيث توجد الشاشة ولوحة المفاتيح أمامك مباشرة أثناء استخدامك لهما. تتوفر أرفف خاصة في األسواق لمساعدتك على وضع لوحة المفاتيح بشكل صحيح. لتقليل خطر إجهاد العين وألم الرقبة أو الذراعين أو الظهر أو الكتفين نتيجة استخدام الشاشة لفترات زمنية طويلة، نوصيك بما يلي: -١ قم بإعداد الشاشة بحيث تبعد من 50 إلى 70 سم )من 20 إلى 28 بوصة( عن عينيك. -٢ كرر إغماض عينيك وفتحهما لترطيبهما أو بللهما بماء بعد استخدام الشاشة لفترة زمنية طويلة. -٣ الحصول على فترات راحة منتظمة ومتكررة لمدة 20 دقيقة كل ساعتين. ٤- النظر بعيدًا عن الشاشة، ثم التحديق في أي عنصر يبعد عنك بمقدار ٢٠ قدمًا لمدة ٢٠ ثانية على الأقل خالل فترات االستراحة. -٥ مارس بعض تمرينات اإلطالة لتخفيف آلم الرقبة والذراعين والكتفين خالل فترات االستراحة. ً التأكد من وضع الشاشة عند مستوى العينين أو أدنى منه قليال عند الجلوس أمام الشاشة. ضبط إمالة الشاشة وإعدادات تباينها وسطوعها. ضبط الإضاءة المحيطة من حولك (مثل المصابيح العلوية ومصابيح المكتب والستائر والشيش في النوافذ القريبة) للحد إلى أدنى درجة من الانعكاسات والتوهج على الشاشة. ً استخدام كرسي يوفر مسند ً ا جيدا للجزء السفلي من الظهر. إبقاء ساعديك مع معصميك في وضعية أفقية ومحايدة ومريحة أثناء استخدام لوحة المفاتيح أو الماوس. ً الحرص دائما على ترك مسافة لسند يديك أثناء استخدام لوحة المفاتيح أو الماوس. ترك عضديك يسندان بشكل طبيعي على كال الجانبين. التأكد من استواء قدميك على األرضية. عند الجلوس، التأكد من تحميل ثقل ساقيك على قدميك وليس على الجزء األمامي من المقعد. ضبط ارتفاع الكرسي الذي تجلس عليه أو استخدام مسند قدمين عند الضرورية للحفاظ على وضعية مناسبة للجسم.

 تنويع أنشطة عملك. حاول تنظيم العمل بحيث ال تضطر إلى الجلوس والعمل لفترات زمنية ممتدة. محاولة الوقوف أو النهوض والسير في المكان على فترات زمنية منتظمة.

**DGL** 

 إبقاء المنطقة أسفل المكتب خالية من العوائق والكابالت أو أسالك الطاقة التي قد تحد من الجلوس المريح أو تشكّل خطر تعثر محتمل.

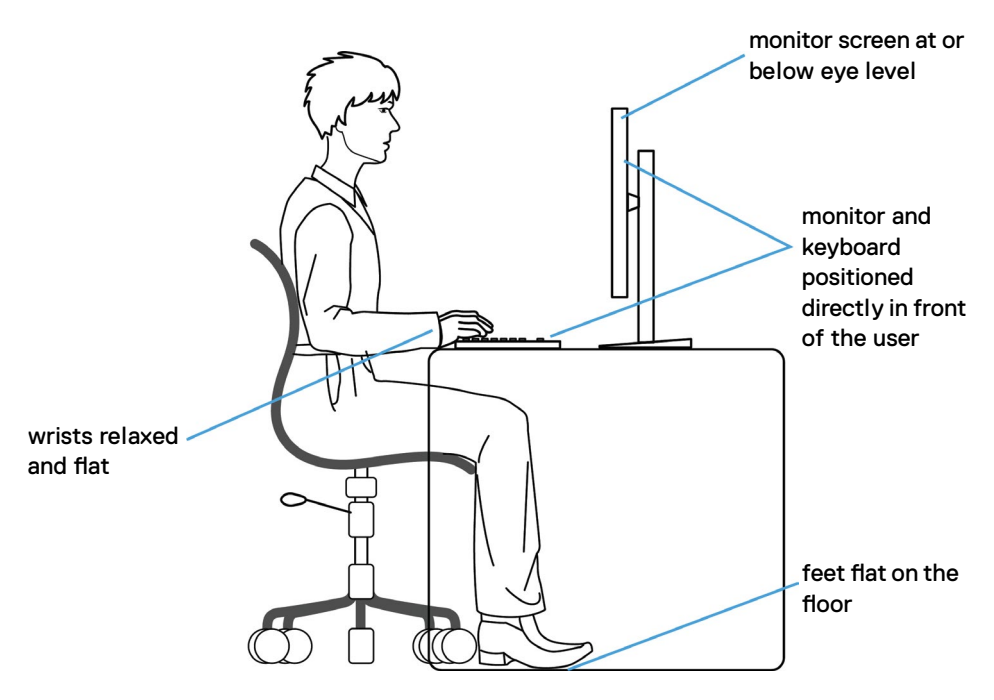

### **التعامل مع الشاشة ونقلها**

لضمان التعامل مع الشاشة بأمان عند رفعها أو نقلها، اتبع اإلرشادات التالية:

- قبل نقل الشاشة أو رفعها، أوقف تشغيل الكمبيوتر والشاشة.
	- افصل كل الكابالت من الشاشة.
- ضع الشاشة في العبوة األصلية مع مواد التعبئة والتغليف األصلية.
- <span id="page-24-0"></span> أمسك الحافة السفلية للشاشة وجانبها بإحكام دون الضغط بقوة مفرطة عند رفع الشاشة أو نقلها.

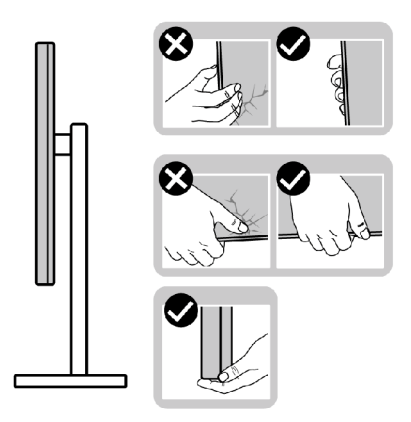

 ً عند رفع الشاشة أو نقلها، تأكد من أن لوحتها ال توجد في مواجهتك وال تضغط على منطقة العرض؛ تجنبا ألي خدوش أو تلف.

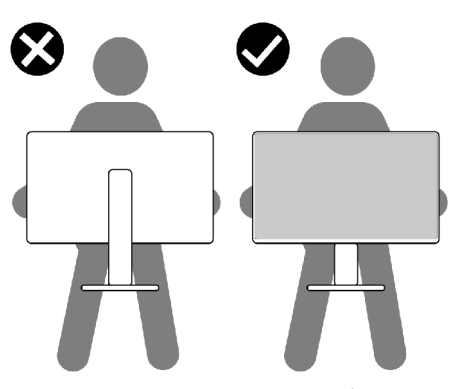

 عند نقل الشاشة، تجنب اصطدامها أو اهتزازها بشكل مفاجئ.

<span id="page-25-0"></span> ً عند رفع الشاشة أو نقلها، ال تقلب الشاشة رأسا على عقب أثناء حمل قاعدة الحامل أو رافعه؛ وإال فقد يحدث تلف غير مقصود للشاشة أو إصابة شخصية.

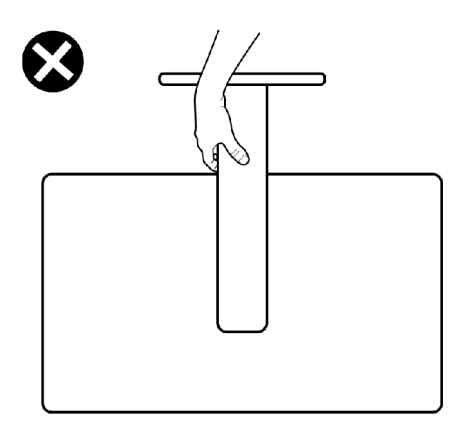

**إرشادات الصيانة**

**تنظيف الشاشة**

 **تحذير: قبل تنظيف الشاشة، افصل كابل طاقة الشاشة من المأخذ الكهربائي. تنبيه: اقرأ واتبع [تعليمات السالمة](#page-4-1) قبل تنظيف الشاشة.** اتبع التعليمات الواردة بالقائمة أدناه للتعرف على أفضل الممارسات حال إخراج الشاشة من العبوة أو تنظيفها أو التعامل معها:

- ً استخدم قطعة قماش ناعمة ونظيفة مبللة قليال بالماء لتنظيف الشاشة المضادة للكهرباء اإلستاتيكية. واستخدم ً نوعا من القماش مخصص لتنظيف الشاشة أو أحد المحاليل المناسبة لتنظيف طبقة الشاشة المضادة للكهرباء اإلستاتيكية إن أمكن. تجنب استخدام البنزين أو التنر أو مادة األمونيا أو مواد التنظيف الكاشطة أو الهواء المضغوط.
	- استخدم قطعة قماش ناعمة دافئة لتنظيف الشاشة. تجنب استخدام أي نوع من المنظفات حيث إن بعض ً المنظفات تترك أثر ً ا دهنيا على الشاشة.
		- إذا الحظت مسحوق أبيض عند فتح الشاشة، فامسحه بقطعة قماش.
- تعامل مع الشاشة بعناية ألن الشاشة ذات اللون الغامق قد تنخدش أو تظهر عالمات بيضاء أكثر من الشاشة ذات اللون الفاتح.
	- ً للمساعدة في الحفاظ على أفضل جودة للصور على شاشتك، استخدم برنامج حفظ شاشة متغير ً ا ديناميكيا وأغلق الشاشة في حالة عدم االستخدام.

### **إعداد الشاشة**

**توصيل الحامل**

<span id="page-26-0"></span>**مالحظة: يتم فصل قائم وقاعدة الحامل عند شحن الشاشة من المصنع. ُ مالحظة: ال تنفذ التعليمات التالية إال للحامل الذي ش ِّ حن مع الشاشة. وإذا كنت توص ً ل حامال اشتريته من أي مصدر آخر، فاتبع تعليمات اإلعداد المرفقة بالحامل.** تنبيه: ضع الشاشه على سطح مستوٍ ونظيف وناعم لتجنب خدش لوحه الشاشه.<br>.

- **لتركيب حامل الشاشة:** ِ**١-١**حاذ رافع الحامل مع قاعدة الحامل وضعه عليها. **٢-٢**افتح المقبض الملولب في الجزء السفلي من قاعدة الحامل وأدره في اتجاه حركة عقارب الساعة إلحكام تثبيت مجموعة الحامل.
	- **٣-٣**أغلق المقبض الملولب.

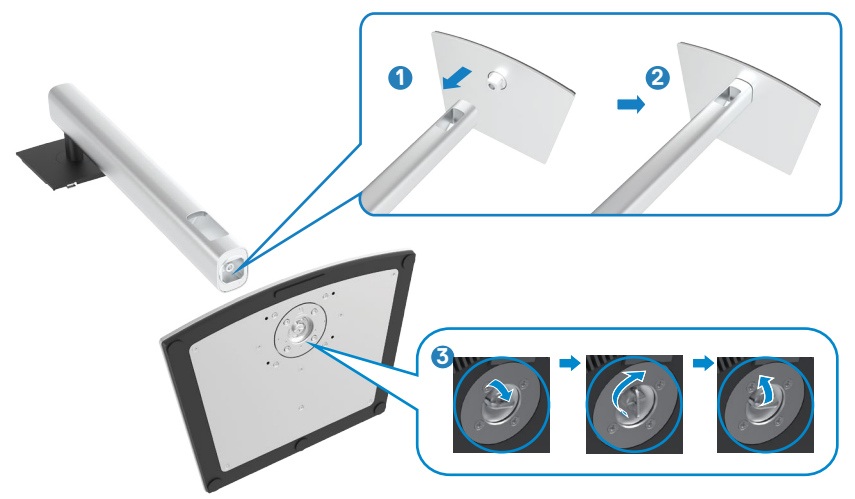

**٤-٤**افتح الغطاء الواقي في الشاشة للوصول إلى فتحة VESA في الشاشة.

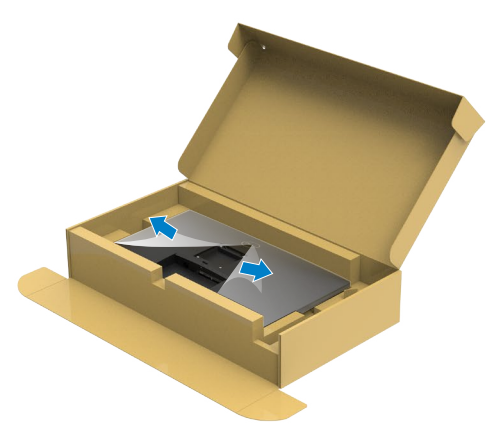

ألسفل إلحكام تثبيتها في مكانها. ِّ**٥-٥**حرك األلسنة المنزلقة في رافع الحامل داخل الفتحات في الغطاء الخلفي للشاشة واضغط مجموعة الحامل

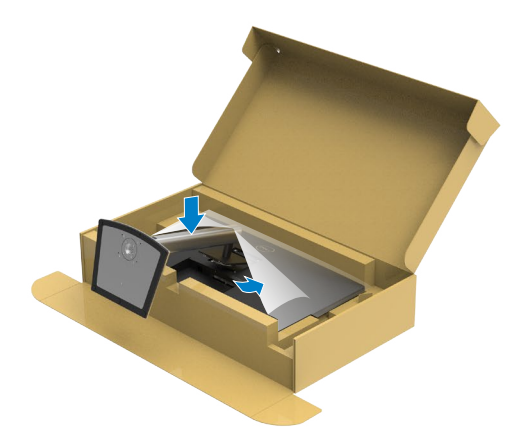

أمسك رافع الحامل وارفع الشاشة بعناية ثم ضعها على سطح مستو. ٍ**٦-٦**

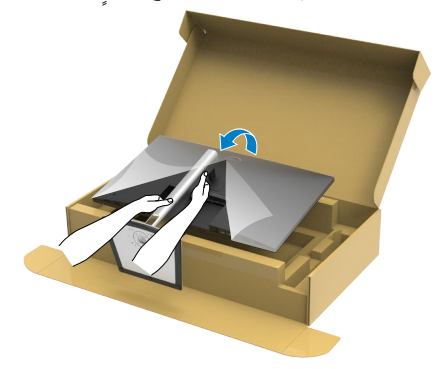

**مالحظة: أمسك رافع الحامل بإحكام عند رفع الشاشة؛ لتجنب أي تلف غير مقصود. ٧-٧**ارفع الغطاء الواقي من الشاشة.

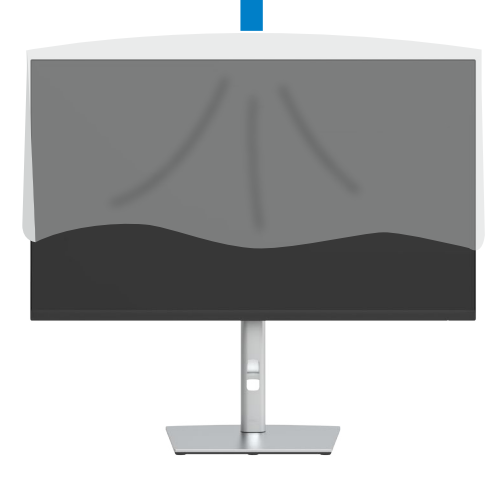

(dell

**استخدام اإلمالة والدوران حول المحور واإلطالة الرأسية**

<span id="page-29-0"></span>**ُ ال تنفذ التعليمات التالية إال للحامل الذي ش ِّ حن مع الشاشة. وإذا كنت توص ً ل حامال اشتريته من أي مصدر آخر، فاتبع تعليمات اإلعداد المرفقة بالحامل.**

**اإلمالة والدوران حول المحور واإلطالة الرأسية**

بفضل الحامل المرفق مع الشاشة يمكن إمالة الشاشة وتدويرها إلى الزاوية التي توفر أكثر أوضاع المشاهدة راحة.

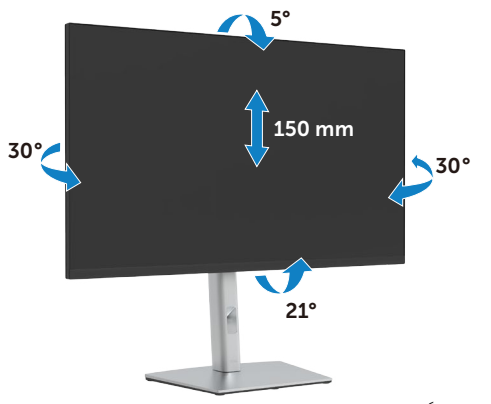

**ً مالحظة: يكون الحامل منفصال عند شحن الشاشة من المصنع.**

### **تدوير الشاشة**

قبل تدوير الشاشة، يتعين تمديد شاشتك رأسياً بالكامل وإمالتها بالكامل لأعلى لتجنب خبط الحافة السفلية للشاشة.

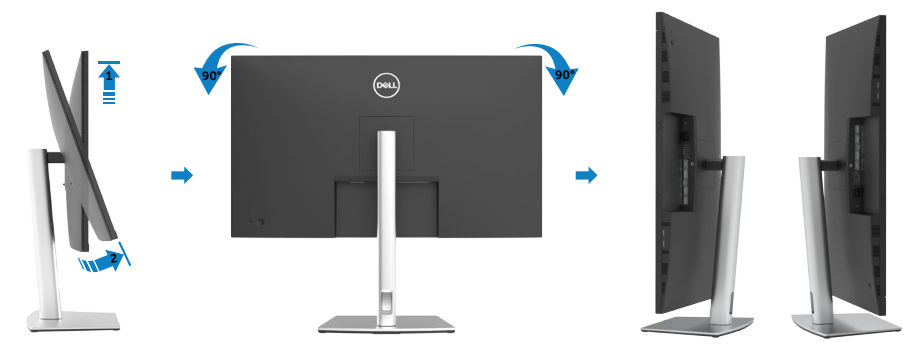

<span id="page-30-0"></span>**[support/com.dell.www://https](https://www.dell.com/support) وانظر القسم Download بخصوص Drivers Video للحصول على آخر تحديثات برنامج التشغيل.**

**مالحظة: عندما تكون في وضع منظر رأسي، يمكنك تجربة إجراء تنزيل درجة في التطبيقات المليئة بالرسومات )ألعاب ثالثية األبعاد، إلخ.(**  ضبط إعدادات شاشة التدوير لنظامك

بعد تدوير شاشتك، يتعين عليك إكمال اإلجراء أدناه لضبط إعدادات شاشة التدوير لنظامك.

**مالحظة:** إذا كنت تستخدم الشاشة مع كمبيوتر غير Dell، يتعين عليك االنتقال إلى موقع الويب الخاص ببرنامج تشغيل الرسومات أو موقع الويب الخاص بالشركة المصنعة للكمبيوتر للحصول على معلومات عن تدوير «المحتويات» على شاشتك.

لضبط إعدادات شاشة التدوير:

**1-1**انقر بزر الماوس األيمن فوق **Desktop( سطح المكتب(** وانقر على **Properties( خصائص(**.

**2-2**حدد عالمة التبويب **Settings( اإلعدادات(** وانقر على **Advanced( متقدم(**.

- **3-3**إذا كنت تستخدم بطاقة رسومات AMD، فحدد عالمة التبويب **Rotation( التدوير(** وحدد التدوير المفضل.
- **4-4**إذا كنت تستخدم بطاقة رسومات **nVidia**، فانقر على عالمة التبويب **nVidia** في العمود جهة اليسار، وحدد **NVRotate( تدوير NV)**, ثم حدد التدوير المفضل.
	- إذا كنت تستخدم بطاقة رسومات <sup>R</sup> **5-5**Intel، فحدد عالمة التبويب Intel، وانقر على **Graphic Properties( خصائص الرسومات(**، وحدد عالمة التبويب **Rotation( التدوير(** ثم حدد التدوير المفضل.

**مالحظة: إذا لم يظهر خيار التدوير أو ال يعمل بشكل صحيح، فانتقل إلى موقع الويب [/com.dell.www://https](https://www.dell.com/support) ِل أحدث إصدار من برنامج تشغيل بطاقة الرسومات التي تستخدمها. [support](https://www.dell.com/support) ونز**

**D**&LI

### <span id="page-31-1"></span>**توصيل الشاشة**

<span id="page-31-0"></span> **تحذير قبل الشروع في تنفيذ أي من اإلجراءات الواردة في هذا القسم، اتبع [تعليمات السالمة](#page-4-1).**

**لتوصيل الشاشة بالكمبيوتر، اتبع الخطوات التالية:**

**١-١**أوقف تشغيل الكمبيوتر.

ِّ**٢-٢** وصل كابل HDMI/DP/USB من النوع C من الشاشة إلى الكمبيوتر.

ِّ**٣-٣**شغل الشاشة.

**٤-٤**حدد مصدر الدخل الصحيح من قائمة المعلومات المعروضة على الشاشة )OSD ِّ) ، وشغل الكمبيوتر.

**مالحظة: اإلعداد االفتراضي للطراز D3221P هو 1.2 DisplayPort. قد ال تؤدي بطاقة رسومات 1.1 DisplayPort وظيفة العرض بشكل طبيعي. الرجاء الرجوع إلى "[مشكالت المنتج – عدم ظهور](#page-64-0)  ِّ [صورة عند استخدام موصل من نوع](#page-64-0) DP بجهاز الكمبيوتر الشخصي" لتغيير اإلعداد االفتراضي.**

**توصيل كابل HDMI**

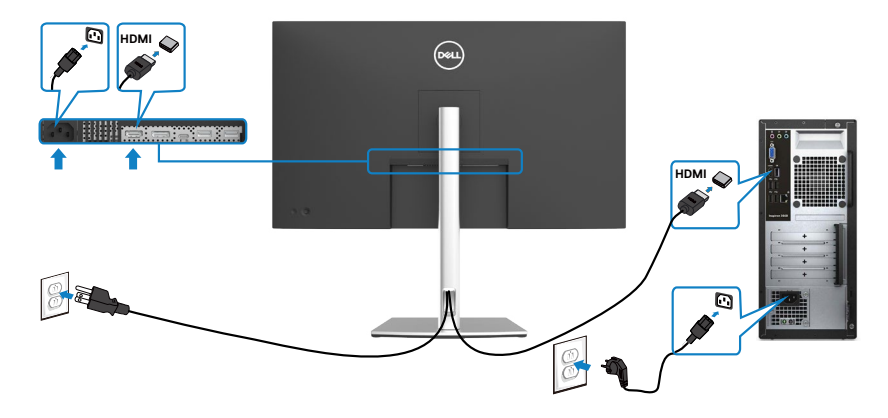

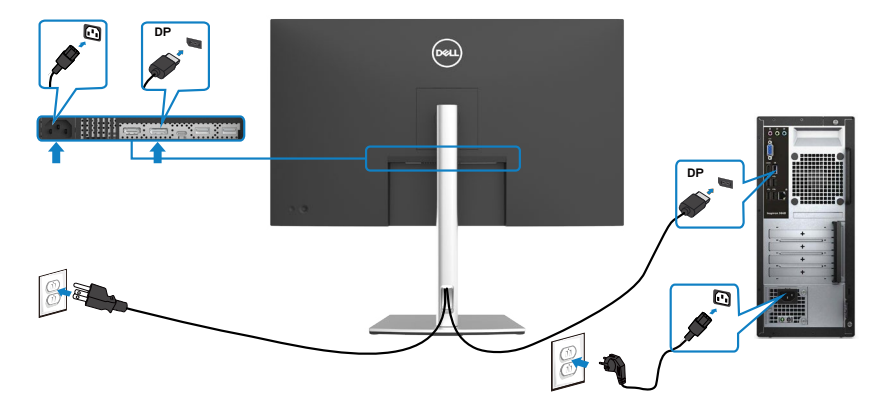

**توصيل كابل** كبل USB من النوع <sup>R</sup>C( من C إلى C)

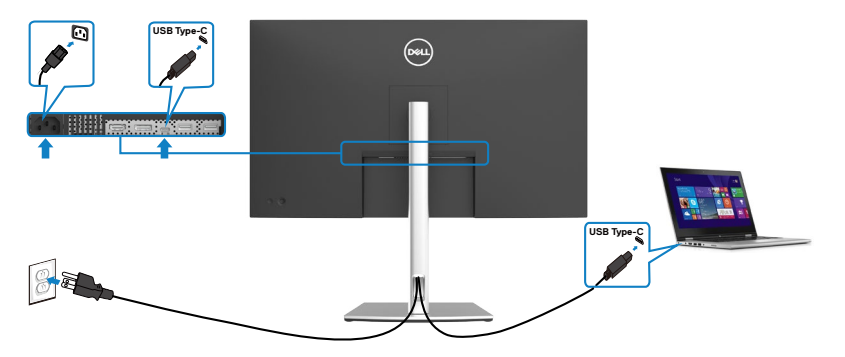

منفذ USB من الفئة C على شاشتك:

- يمكن استخدامه كمنفذ USB من الفئة C 1,2أو منفذ للشاشة بالتناوب.
- يدعم Delivery Power( تسليم الطاقة(، مع حاالت تصل إلى 65 وات.

**مالحظة :** بغض النظر عن متطلبات الطاقة للكمبيوتر المحمول الخاص بك/استهالكه الفعلي للطاقة أو وقت التشغيل المتبقي للبطارية، فقد تم تصميم الشاشة D3221P Dell لتزويد توصيل طاقة يصل إلى 45 وات للكمبيوتر المحمول الخاص بك.

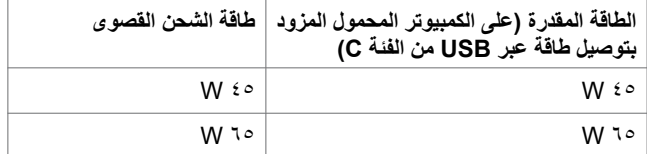

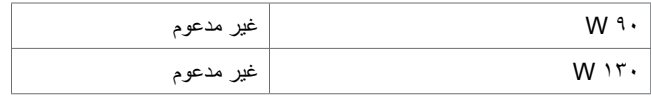

**توصيل كابل** كبل USB من النوع C( من C إلى A)

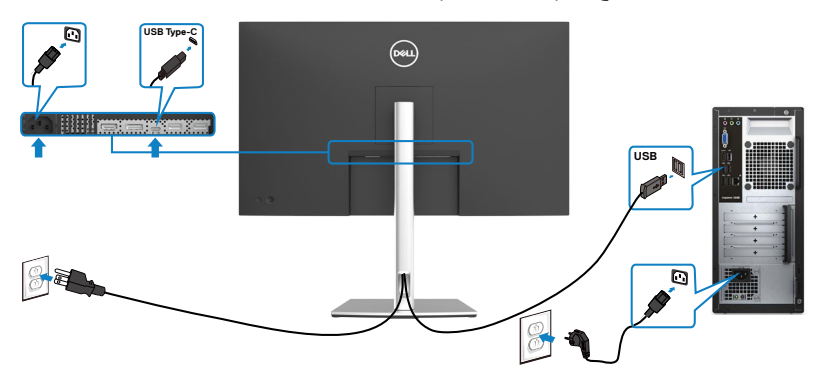

 $($ DELL

<span id="page-34-0"></span>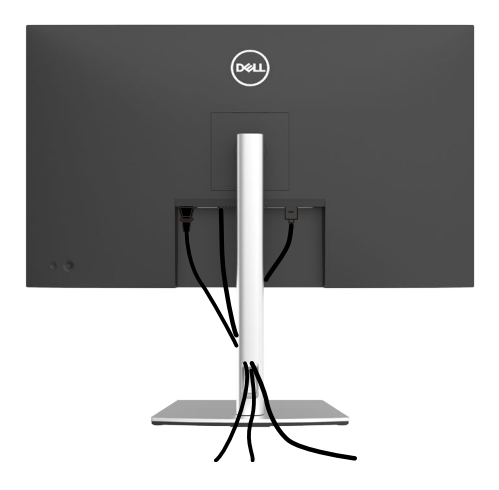

بعد الانتهاء من توصيل جميع الكبلات الضرورية بالشاشة والكمبيوتر )راجع القسم «[توصيل الشاشة](#page-31-1) » للاطلاع على كيفية توصيل الكبالت)، احرص على تنظيم جميع الكبالت كما هو موضح أدناه.

### **تأمين الشاشة باستخدام قفل Kensington( اختياري(**

توجد فتحة قفل الأمان في الجانب السفلي من الشاشة. (راجع القسم فتحة قفل الأما*ن)* لالطالع على مزيد من المعلومات حول استخدام قفل Kensington( يُشترى بشكل منفصل(، راجع الوثائق التي ُشحن برفقة القفل. ت

ثبِّت الشاشة في طاولة باستخدام قفل أمان Kensington.

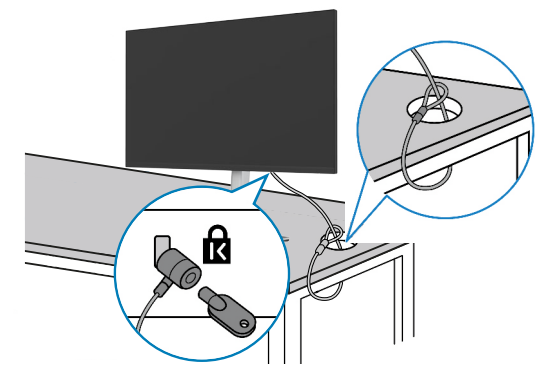

**ُستخدم الصورة بغرض التوضيح فحسب، وقد يختلف شكل القفل. مالحظة: ت**

DELI

#### **فك حامل الشاشة**

- <span id="page-35-0"></span> **تنبيه: لمنع حدوث خدوش في شاشة LCD أثناء فك الحامل، تأكد من وضع الشاشة على سطح ناعم ونظيف. ُ مالحظة: ال تنفذ التعليمات التالية إال للحامل الذي ش ِّ حن مع الشاشة. وإذا كنت توص ً ل حامال اشتريته من أي مصدر آخر، فاتبع تعليمات اإلعداد المرفقة بالحامل.**
	- **لفك الحامل اتبع ما يلي: 1-1**ضع الشاشة على قطعة قماش أو وسادة ناعمة. **2-2**اضغط مع االستمرار على زر تحرير الحامل. **3-3**ارفع الحامل ألعلى ثم أبعده عن الشاشة.

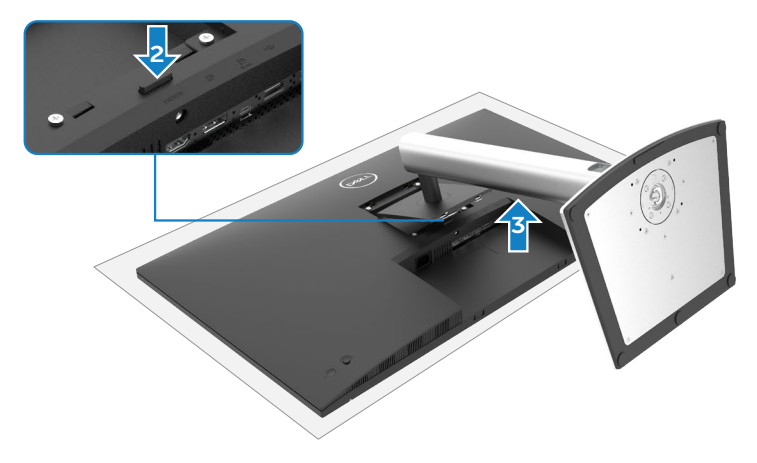

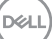

**التثبيت على حائط )اختياري(**

**األقل.**

<span id="page-36-0"></span>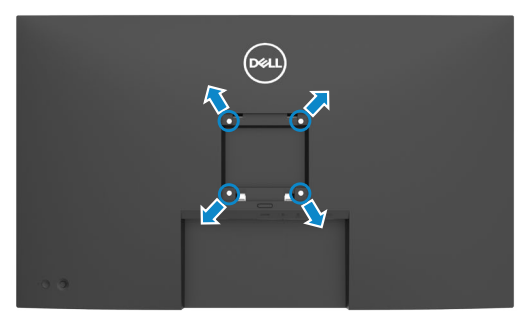

**مالحظة: استخدم مسامير براغي 4M × 10 مم لتثبيت الشاشة في مجموعة أدوات التثبيت بحائط.** ُ راجع التعليمات المرفقة مع مجموعة التثبيت على الحائط المتوافقة مع معايير VESA. **1-1**ضع الشاشة على قطعة قماش أو وسادة ناعمة على منضدة مسطحة ثابتة. فك الحامل. ُ **2-2 3-3**استخدم مفك براغي متصالب الرأس من نوع Phillips لفك المسامير األربعة التي تثبِّت الغطاء البالستيكي. **4-4**ثبِّت كتيفة التثبيت في مجموعة أدوات التثبيت بحائط ومنها إلي الشاشة. **ً5-5 قم بتركيب الشاشة على الجدار متبعا التعليمات التي تأتي مع عدة التركيب بالحائط**. **مالحظة: لالستخدام فقط مع كتيفة تثبيت بحائط معتمدة من أندرايترز البراتوريز )UL )أو هيئة المعايير الكندية )CSA )أو معايير السالمة األلمانية )GS )بقدرة تحمل ثقل/حمولة 25,6 كجم )56,4 رطًل( على** 

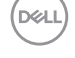

### **تشغيل الشاشة**

<span id="page-37-1"></span>**تشغيل الشاشة**

اضغط على الزر لتشغيل الشاشة.

<span id="page-37-0"></span>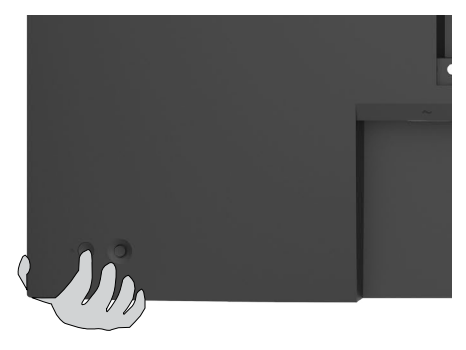

**استخدام عصا التحكم**

استخدم عصا التحكم في الجانب الخلفي من الشاشة لضبط إعدادات في قائمة المعلومات المعروضة على الشاشة.

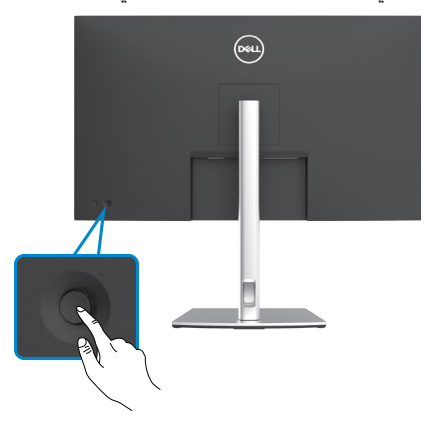

**1-1**اضغط على زر عصا التحكم لعرض القائمة الرئيسية للمعلومات المعروضة على الشاشة. ِّ**2-2**حرك عصا التحكم ألعلى/ألسفل/لليسار/لليمين للتبديل بين الخيارات. **3-3**اضغط على زر عصا التحكم مرة أخرى لتأكيد اإلعدادات والخروج.

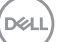

#### **عصا التحكم الوصف**

 $\leftarrow$  $\Rightarrow$ 

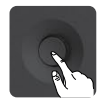

- عندما تكون قائمة المعلومات المعروضة على الشاشة في وضع التشغيل، اضغط على الزر لتأكيد العناصر المحددة أو حفظ اإلعدادات.
- عندما تكون قائمة المعلومات المعروضة على الشاشة في وضع إيقاف التشغيل، اضغط على الزر لتشغيل القائمة الرئيسية للمعلومات المعروضة على الشاشة. راجع القسم **[الوصول إلى](#page-44-1)  [نظام القائمة](#page-44-1)**.
	- للتنقل في اتجاهين )يمين ويسار(.
	- ِّحرك إلى اليمين لدخول القائمة الفرعية.
	- ِّحرك إلى اليسار للخروج من القائمة الفرعية.
	- بؤدي التحريك لليمين إلى زيادة معلَّمات عنصر القائمة المحدد ويؤدي التحريك لليسار إلى تقليله.

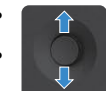

- للتنقل في اتجاهين (أعلى وأسفل).
	- التبديل بين عناصر القائمة.
- يؤدي التحريك لأعلى إلى زيادة معلَّمات عنصر القائمة المحدد ويؤدي التحريك لأسفل إلى تقليله.

ستخدم عصا التحكم في الجانب الخلفي من الشاشة لضبط إعدادات العرض. عند استخدام الزر لضبط اإلعدادات, تعرض قائمة المعلومات المعروضة على الشاشة القيم الرقمية لكل ميزة أثناء تغييرها.

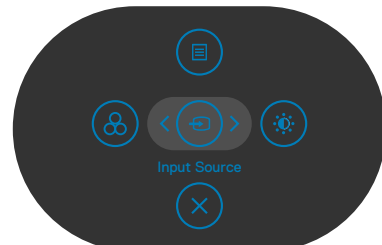

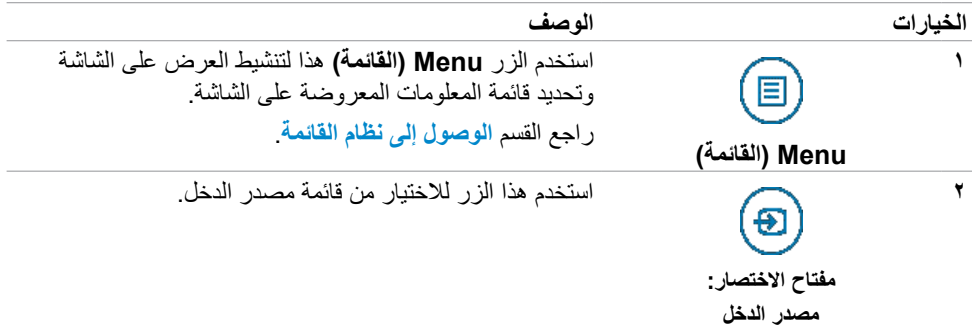

**DGL** 

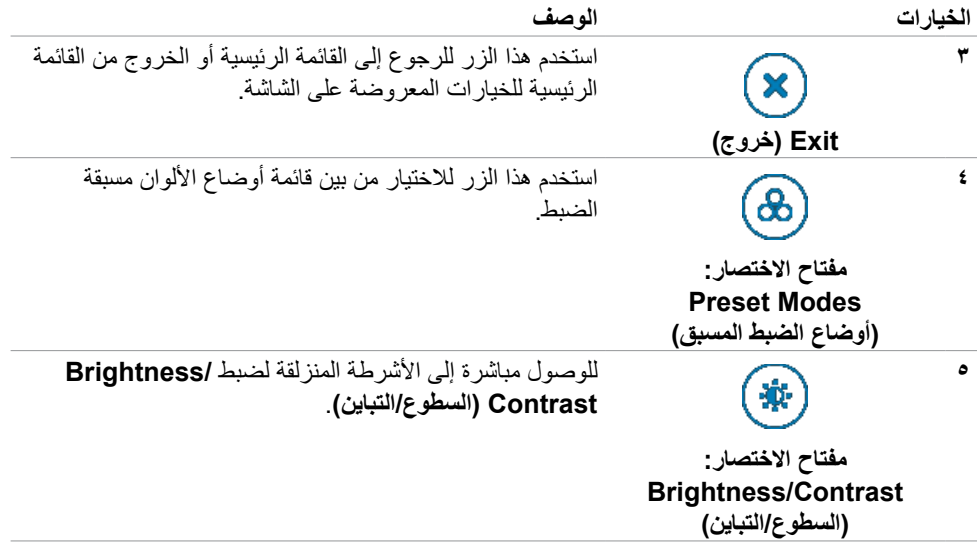

### **استخدام وظيفة قفل قائمة المعلومات المعروضة على الشاشة**

<span id="page-40-0"></span>يمكنك قفل أزرار التحكم باللوحة الأمامية لمنع الوصول إلى قائمة المعلومات المعروضة على الشاشة و/أو زر الطاقة.

#### **استخدم قائمة القفل لقفل الزر )األزرار(.**

-١ حدد أحد الخيارات التالية:

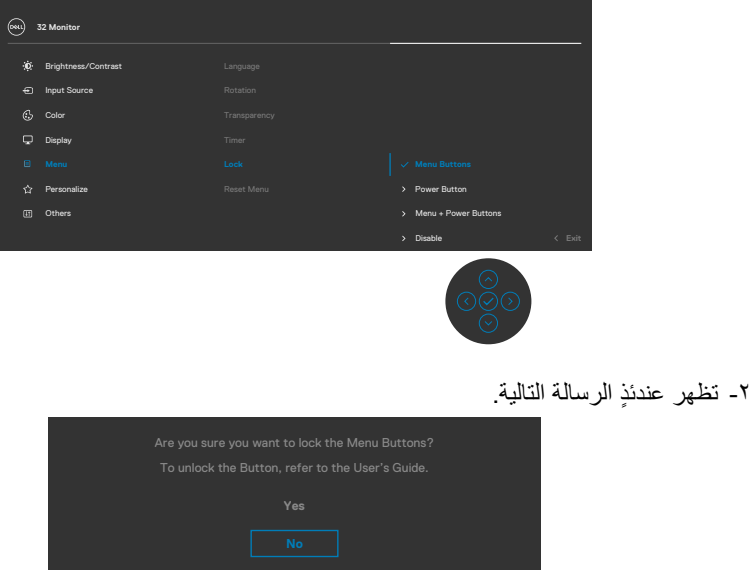

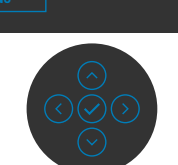

-٣ حدد **Yes( نعم(** لقفل األزرار. بعد القفل مباشرة، سيؤدي الضغط على أي زر تحكم إلى عرض رمز القفل

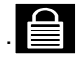

**استخدم عصا التحكم لقفل الزر )األزرار(.**

**اضغط مع االستمرار على زر التنقل األيسر في عصا التحكم لمدة أربع ثوان وستظهر قائمة على الشاشة. ٍ**

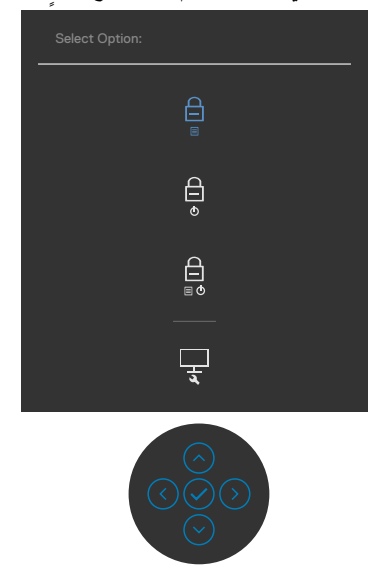

حدد أحد الخيارات التالية:

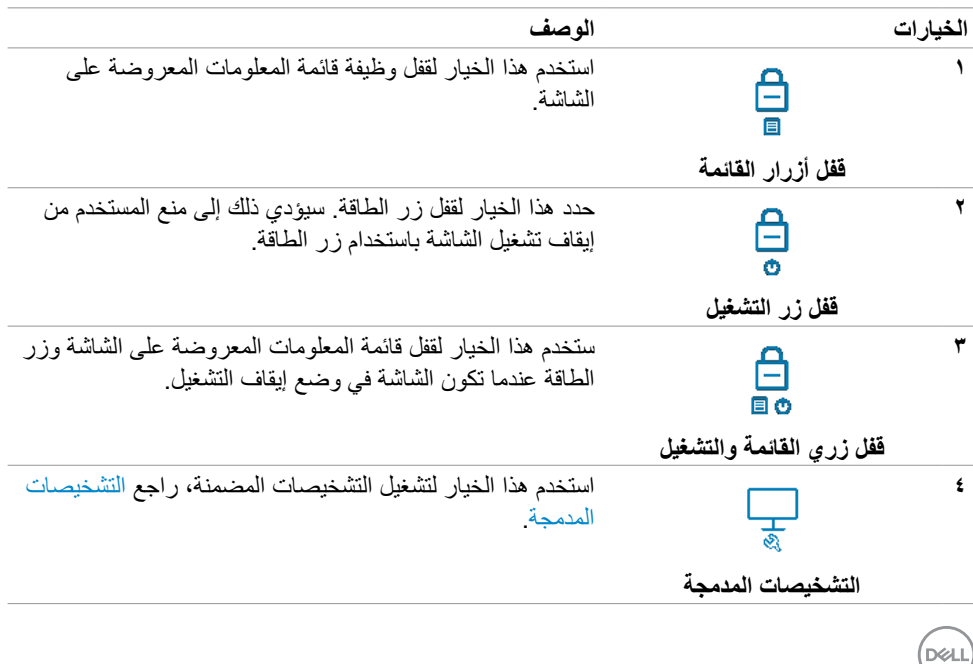

لإلغاء قفل الزر (الأزرار). اضغط مع الاستمرار على زر التنقل الإيسر في عصا التحكم لمدة أربع ثوانٍ إلى أن تظهر قائمة على الشاشة.<br>ثم سال بار التالي نه التعالي: إن التقال: التي عصا التحكم لمدة أربع ثوانٍ إلى أن تظهر قائمة على الشاشة. يشرح الجدول التالي خيارات إلغاء قفل أزرار التحكم باللوحة األمامية.

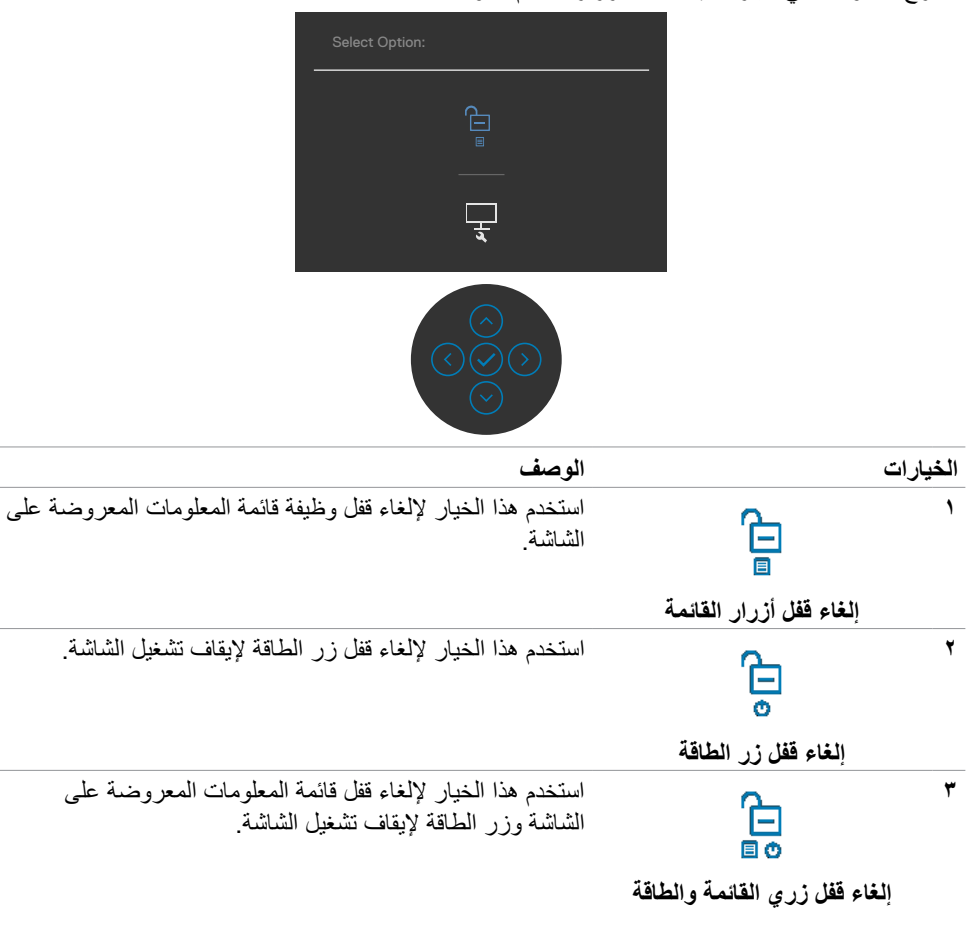

#### **زر اللوحة‐األمامية**

استخدم الأزرار في مقدمة الشاشة لضبط إعدادات الصورة.

<span id="page-43-0"></span>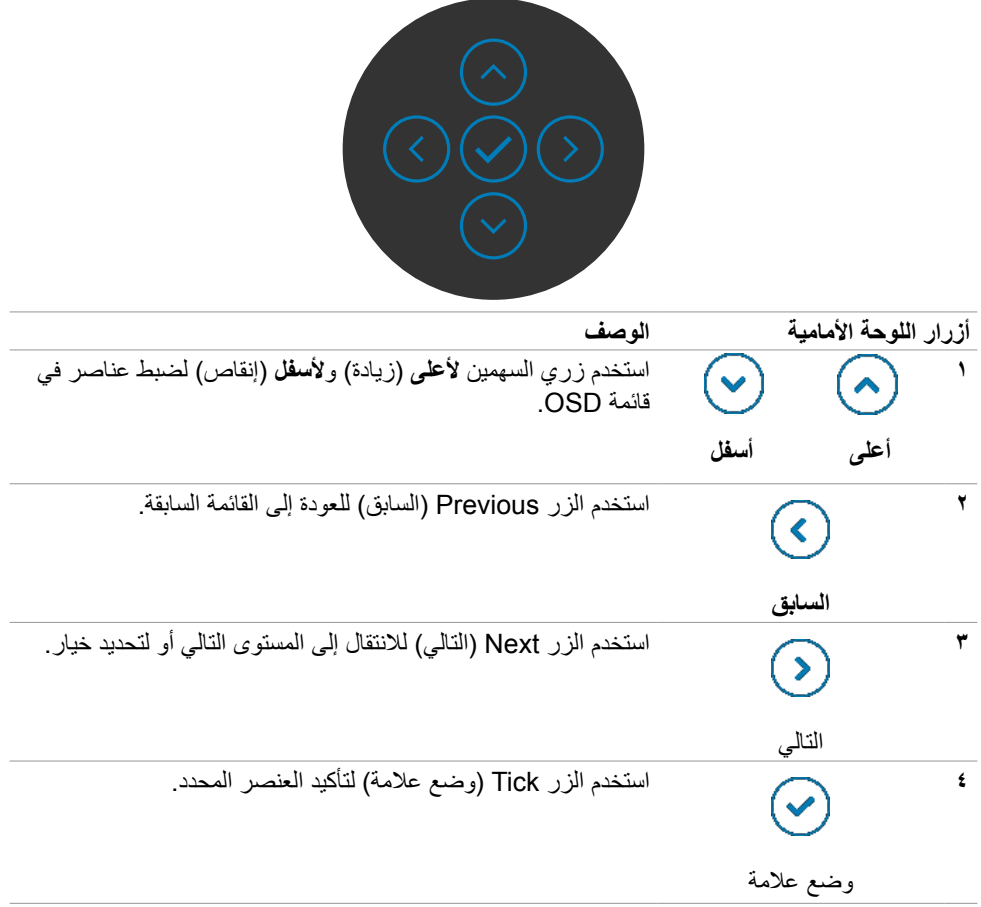

 $\int$ DELL

**استخدام قائمة المعلومات المعروضة على الشاشة )OSD)**

<span id="page-44-2"></span><span id="page-44-1"></span>**الوصول إلى نظام القائمة**

<span id="page-44-0"></span>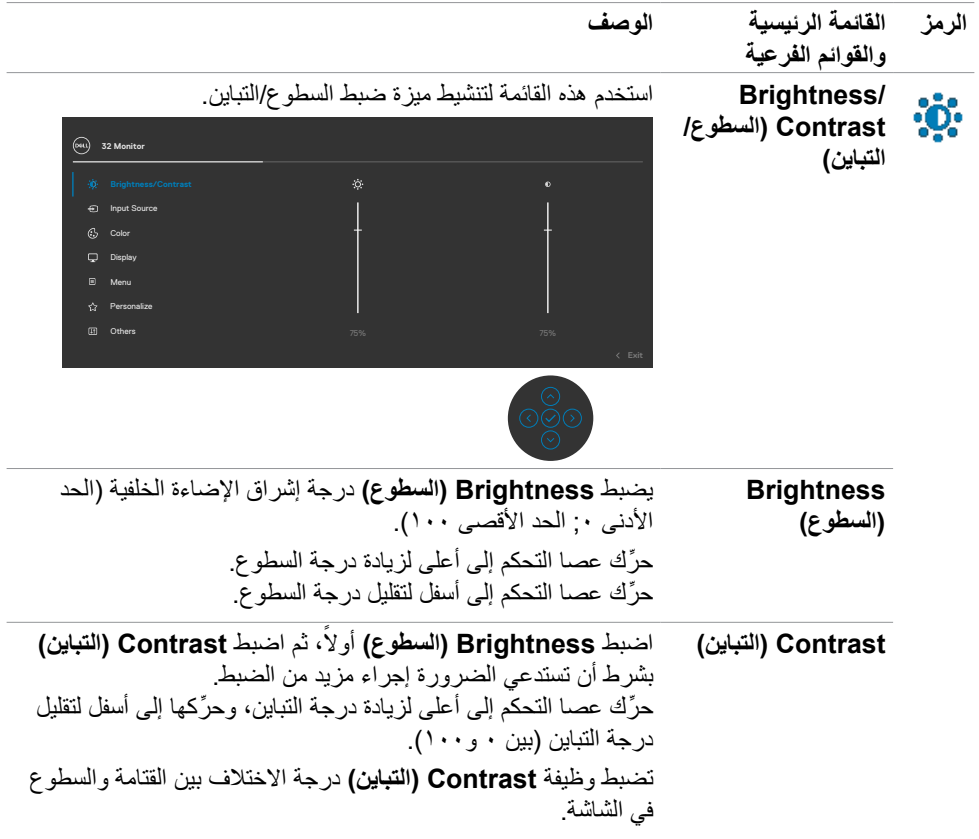

ةشاشلا ليغشت **| 45**

 $\int$ DELL

<span id="page-45-0"></span>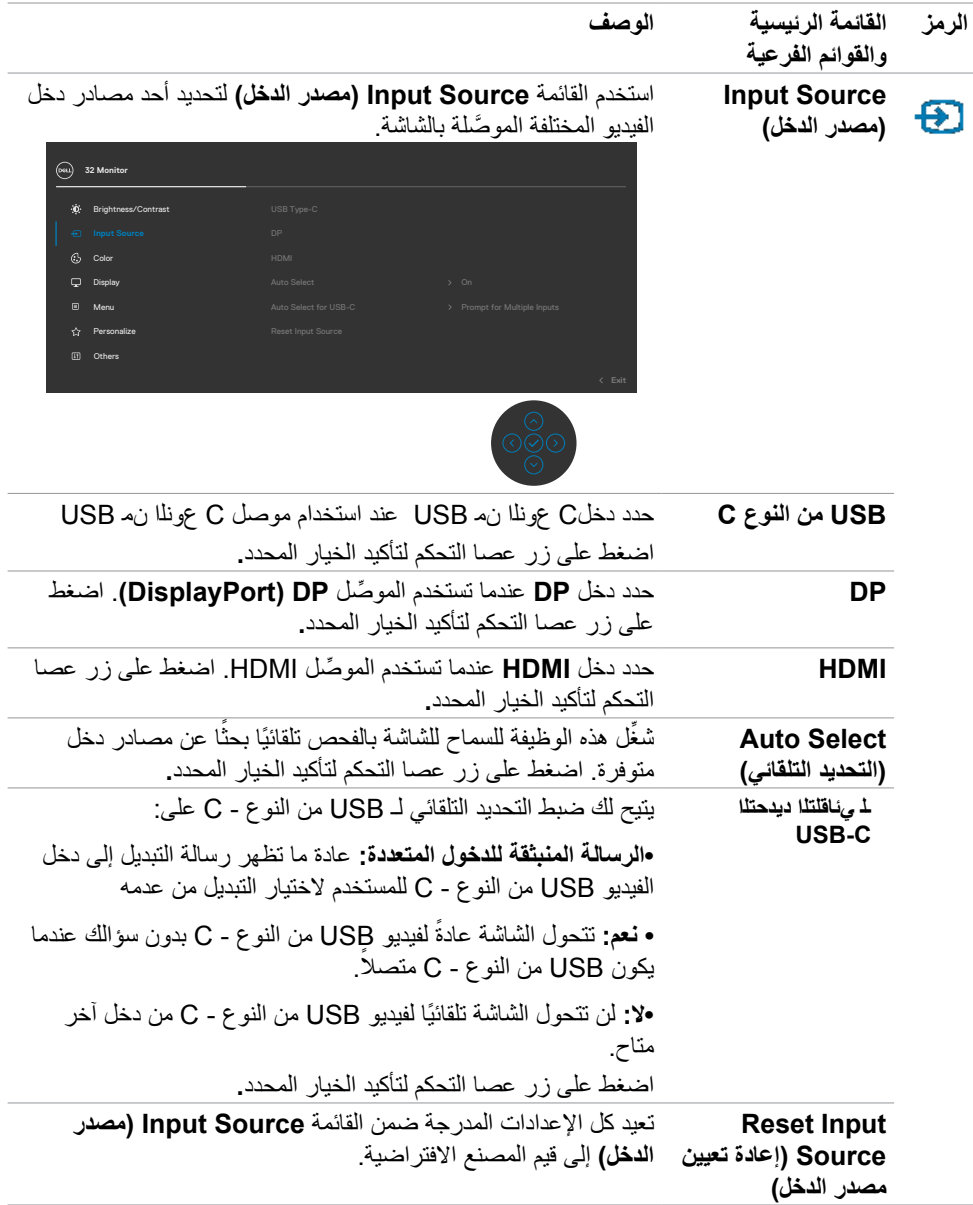

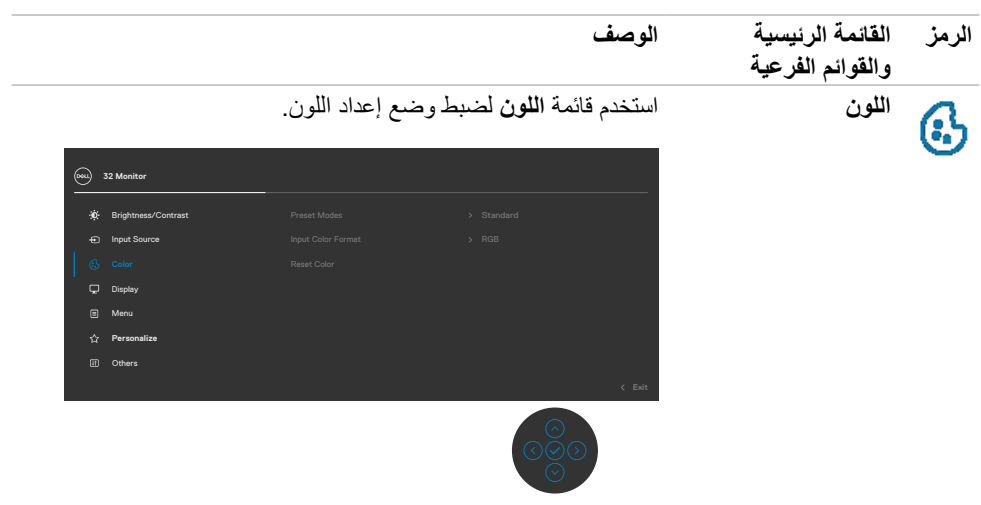

ةشاشلا ليغشت **| 47**

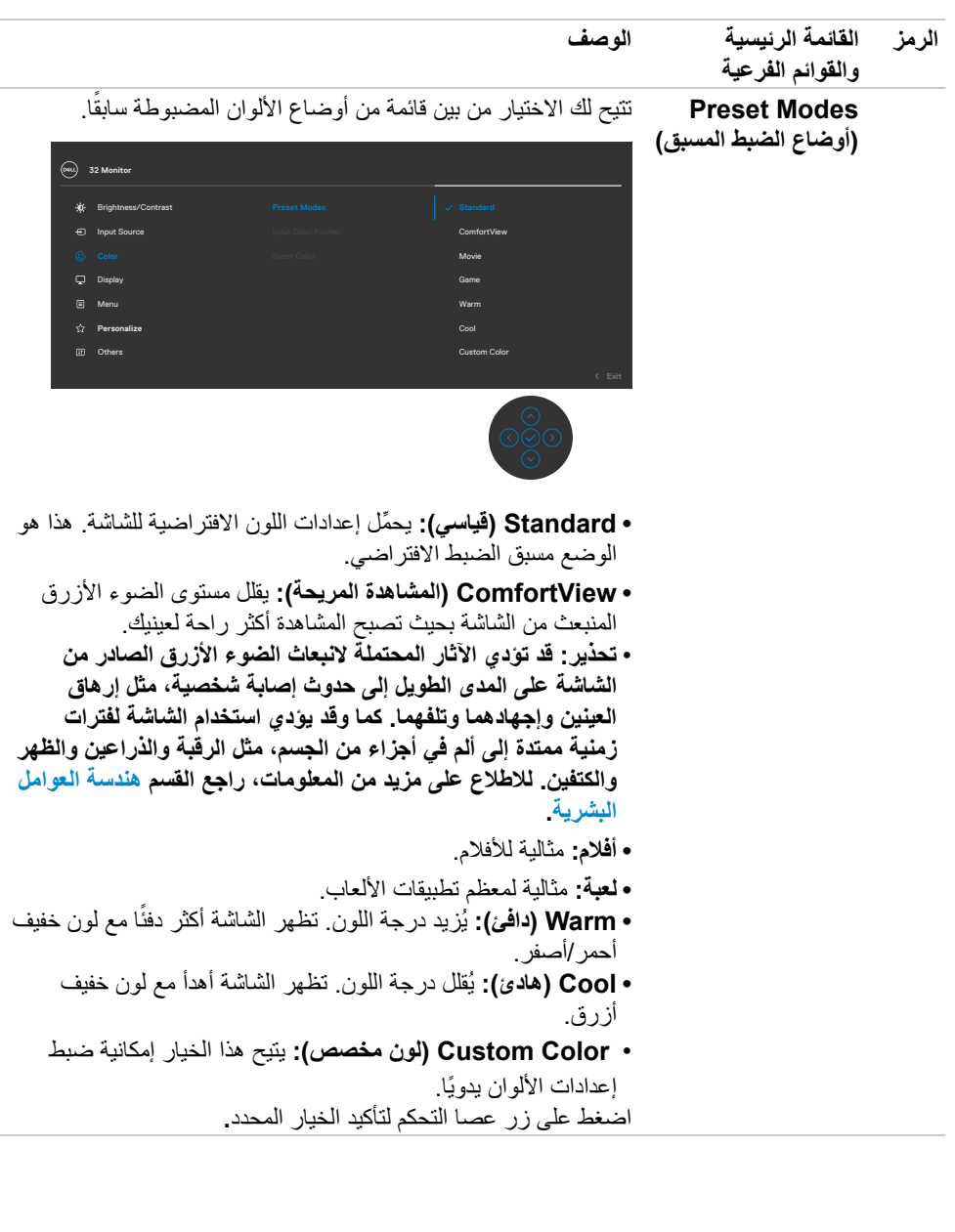

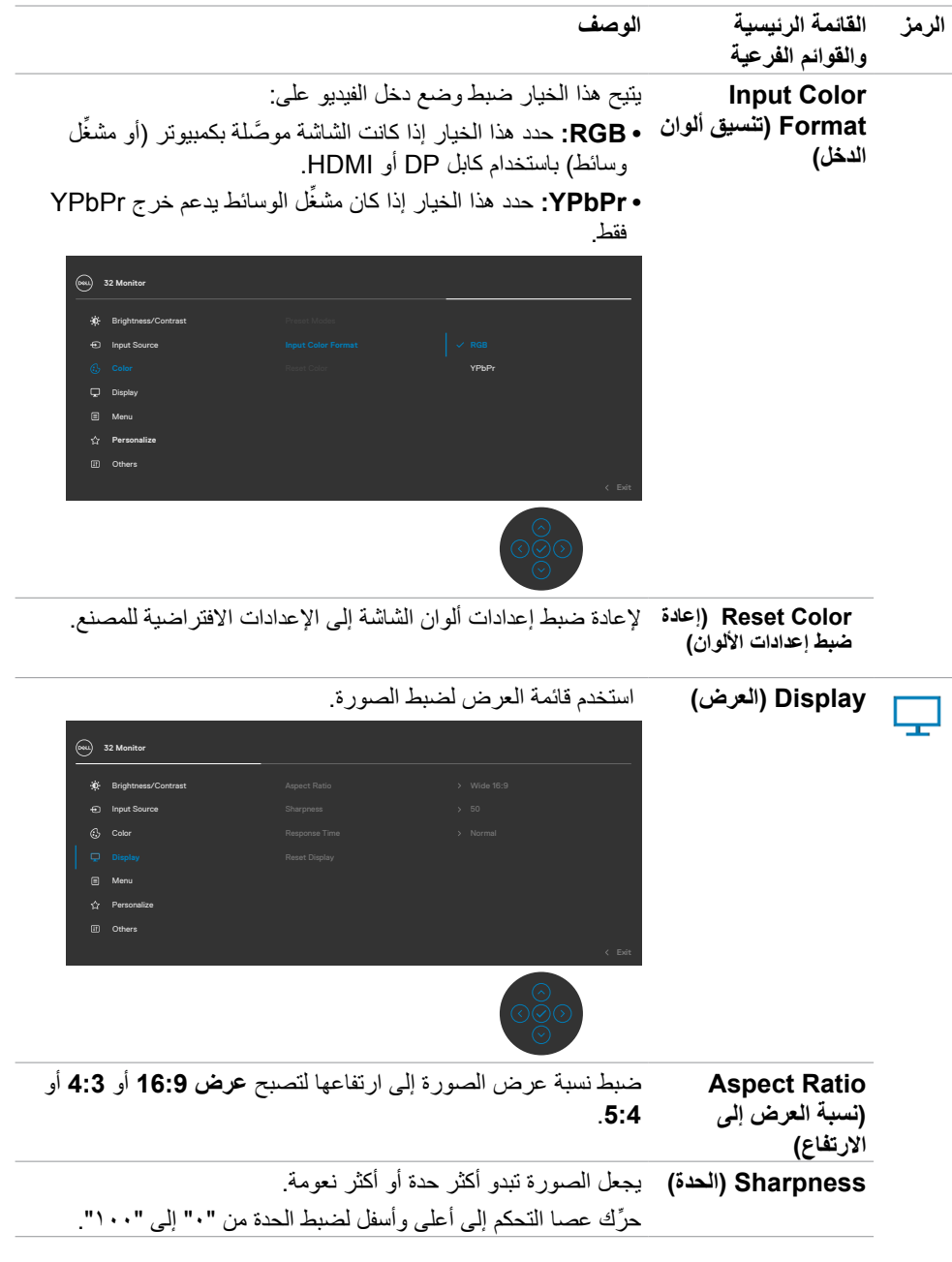

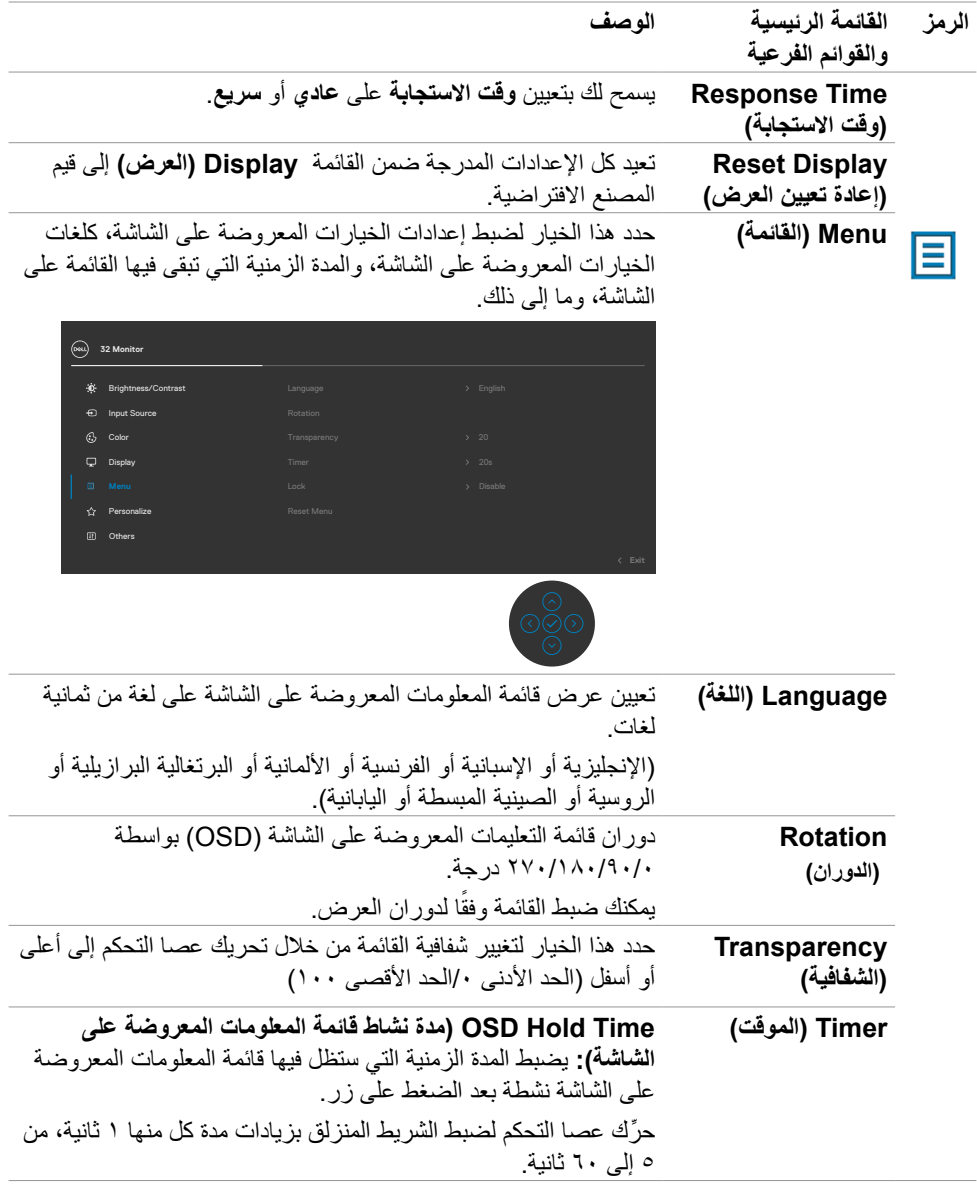

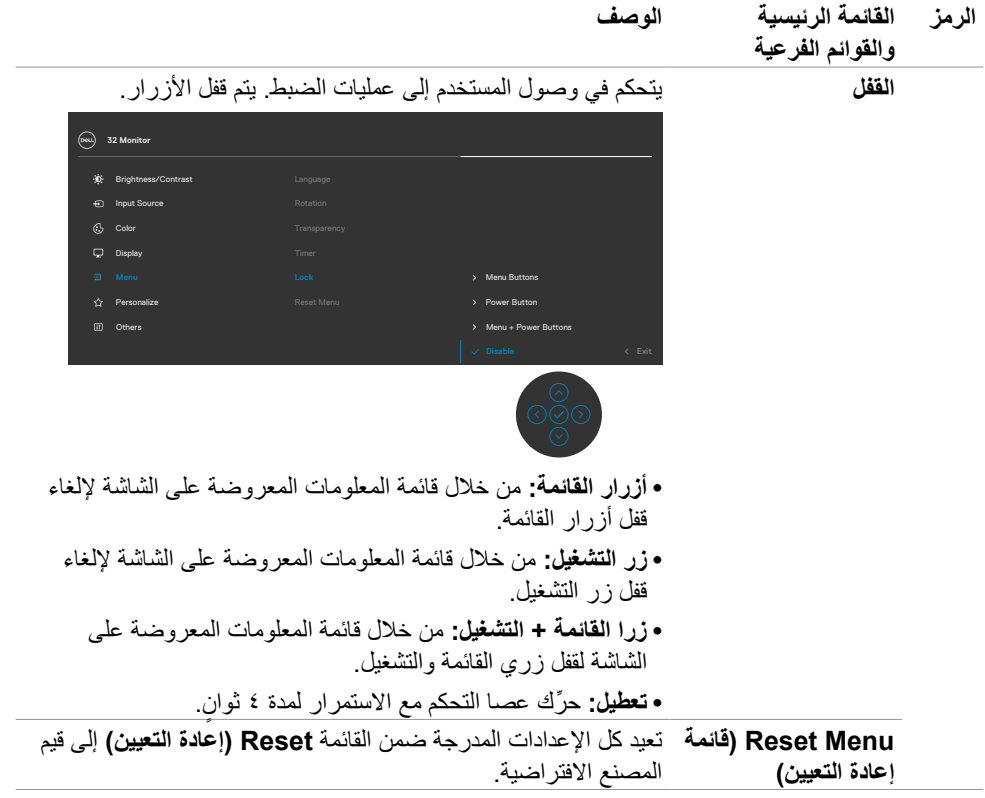

 $(PELL)$ 

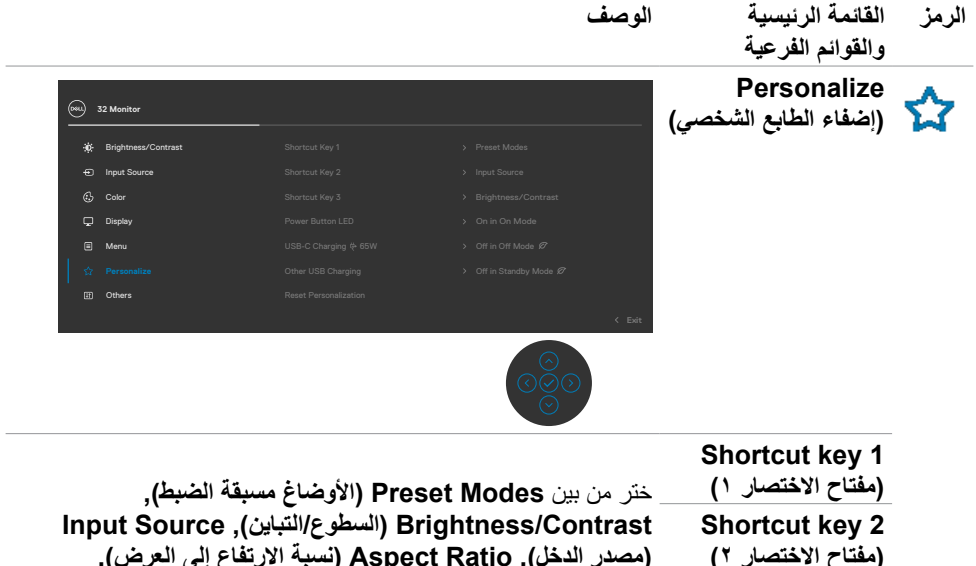

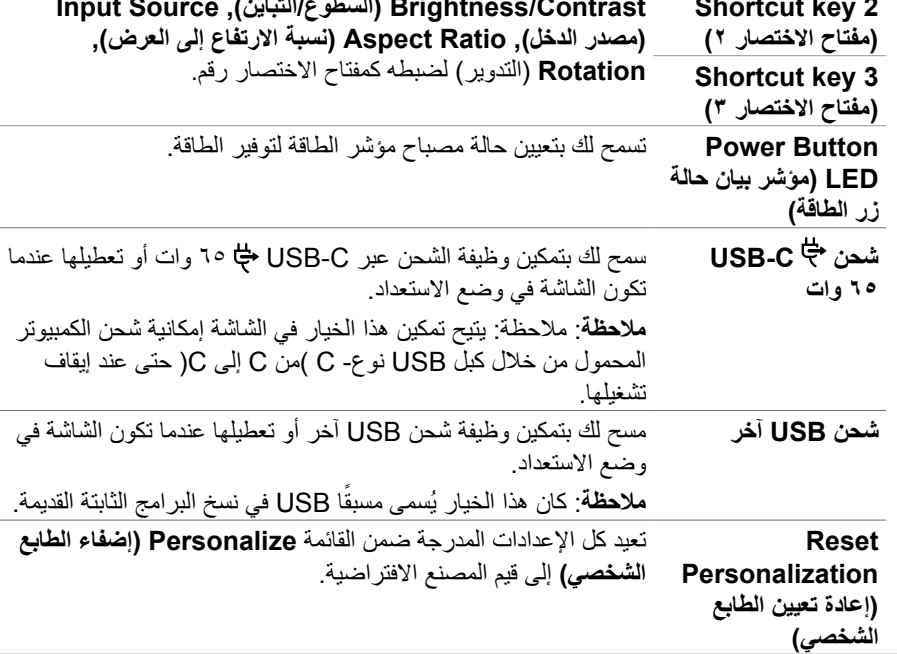

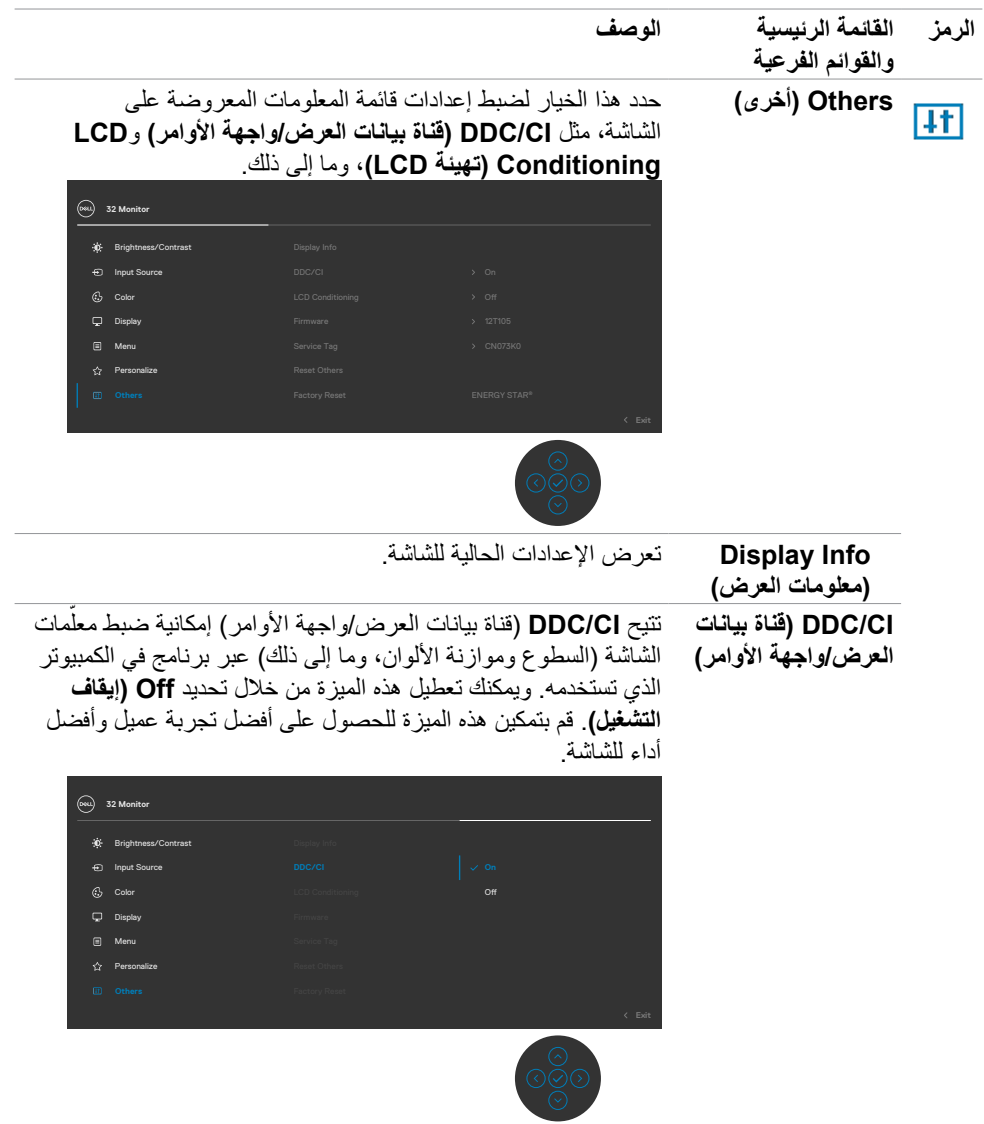

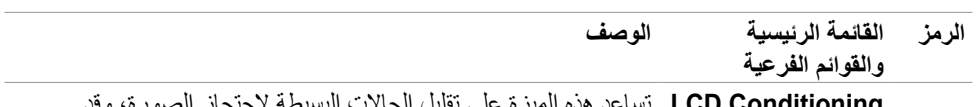

**Conditioning LCD )تهيئة LCD)** تساعد هذه الميزة على تقليل الحاالت البسيطة الحتجاز الصورة، وقد يستغرق البرنامج بعض الوقت وفقًا لدرجة احتجاز الصورة. يمكنك تمكين هذه الميزة من خالل تحديد **On( تشغيل(**.

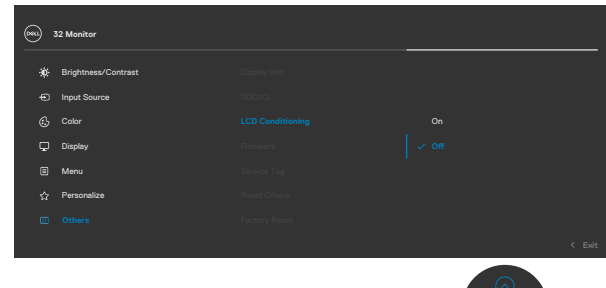

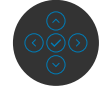

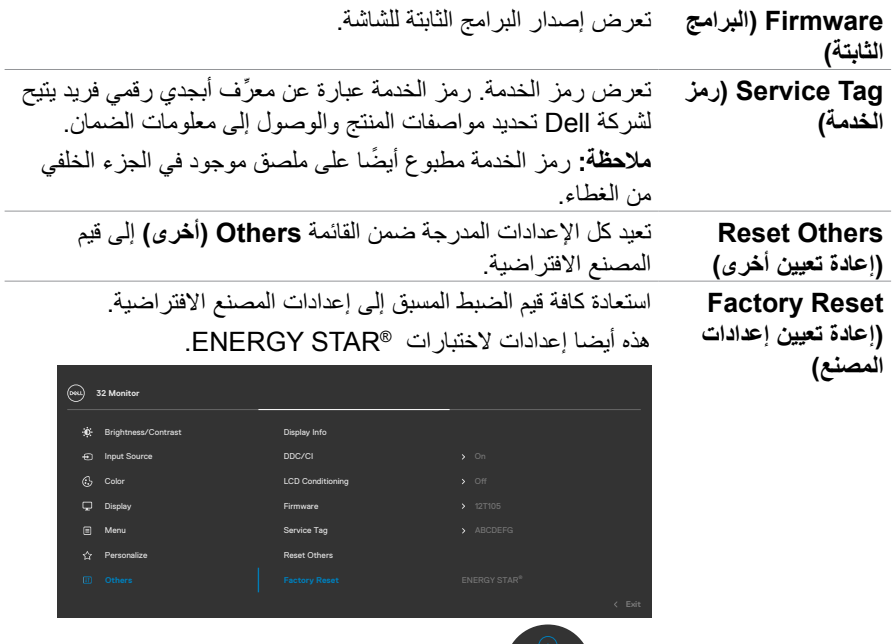

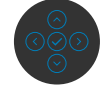

#### **رسائل تحذير قائمة المعلومات المعروضة على الشاشة**

عندما لا تدعم الشاشة وضع دقة معينة يمكن مشاهدة الر سالة التالية:

<span id="page-54-0"></span>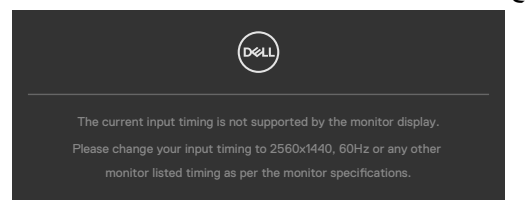

مما يعني أن الشاشة يتعذر عليها التزامن مع اإلشارة التي يتم استالمها من الكمبيوتر. راجع القسم م[واصفات الدقة](#page-12-1) للاطلاع على نطاقات التردد الأفقي والرأسي القابلة للتوجيه عن طريق هذه الشاشة. الوضع الموصىي به ٢٥٦٠ x 144.

يمكن مشاهدة الرسالة التالية قبل تعطيل وظيفة DDC/CI (قناة عرض البيانات/واجهة الأوامر).

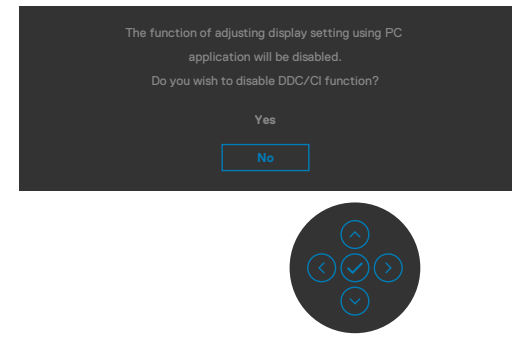

تظهر الرسالة التالية عندما تدخل الشاشة في وضع االستعداد:

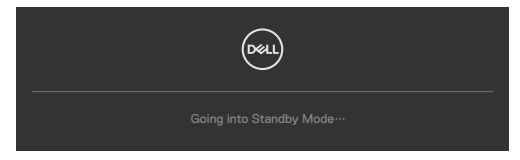

قم بتنشيط جهاز الكمبيوتر والشاشة للوصول إلى [قائمة المعلومات المعروضة على الشاشة](#page-44-2).

**DGL** 

إذا ضغطت على أي زر خالف زر الطاقة، ستظهر الرسائل التالية حسب اإلدخال المحدد:

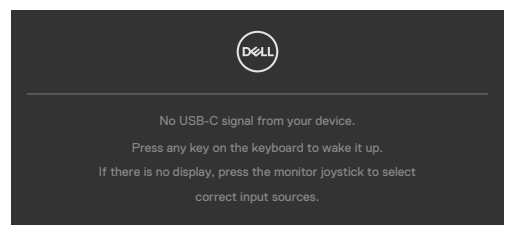

في حالة تحديد دخل USB من النوع C أوDP ,HDMI وعدم توصيل الكبل المناظر، سيظهر مربع الحوار المتحرك كما هو موضح أدناه.

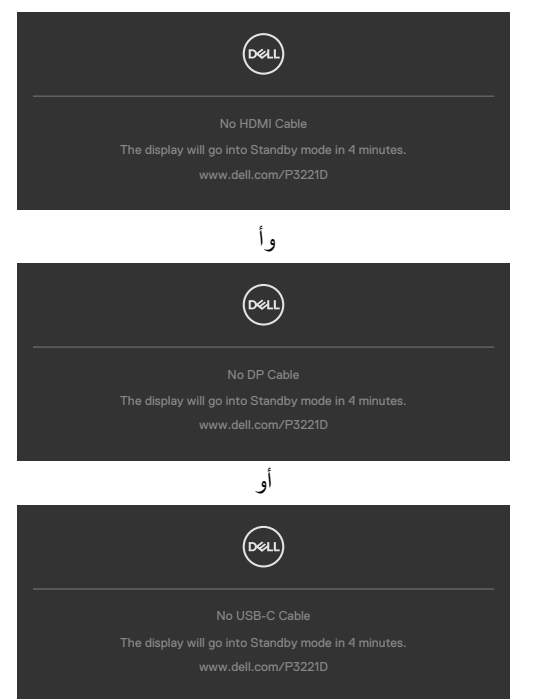

يتم عرض رسالة أثناء توصيل كبل يدعم وضع التشغيل المتناوب DP بالشاشة في الظروف التالية:

- عند ضبط االختيار التلقائي لـ C-USB على Inputs Multiple for Prompt ُ( طلب مداخل متعددة(
	- عند توصيل كبل DP بالشاشة

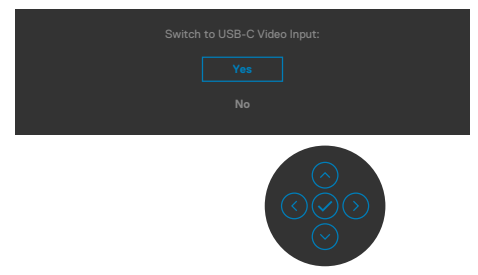

عند تحديد عناصر OSD من Factory Reset (إعادة التعيين لإعدادات المصنع) في خاصية Other (غير ذلك) تظهر الرسالة التالية:

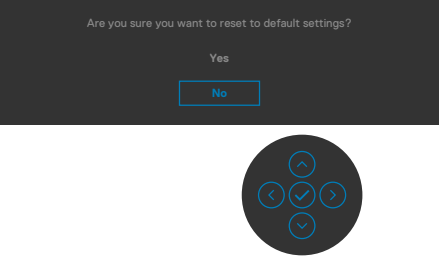

عند تحديد Yes (نعم) لإعادة التعيين على الإعدادات الافتر اضية تظهر الرسالة التالية:

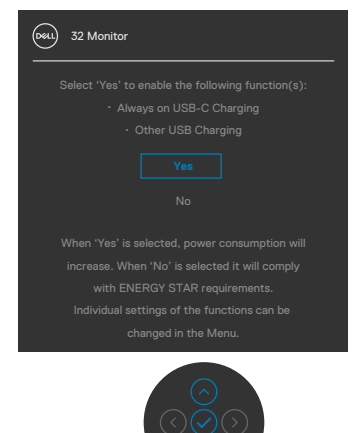

حدد عناصر قائمة المعلومات المعروضة على الشاشة بشأن Off in Standby Mode (إيقاف تشغيل في وضع الاستعداد) في ميزة Personalize( إضفاء الطابع الشخصي( وستظهر الرسالة التالية:

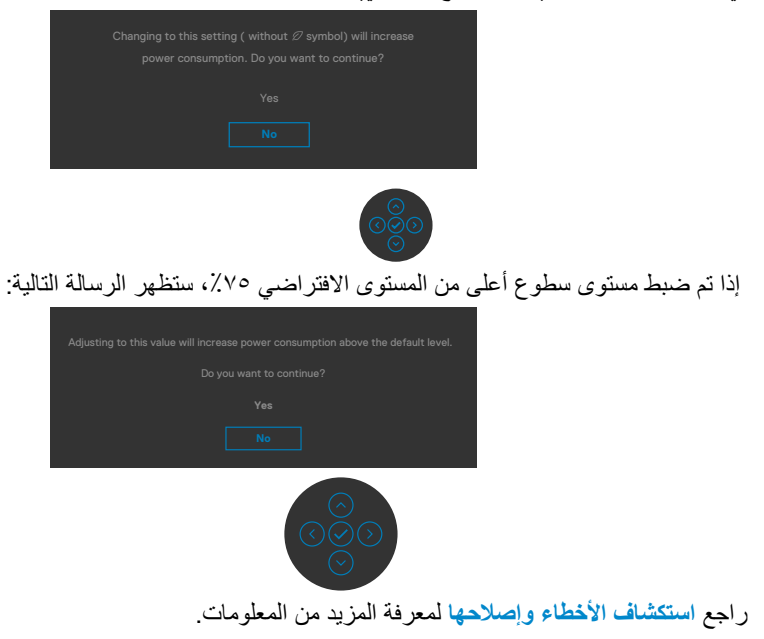

**تعيين الدقة القصوى**

- لتعيين درجة الدقة القصوى للشاشة:
- في 7 Windows أو 8 Windows أو 8.1 Windows:
- <span id="page-58-0"></span>**١-١**في 8 Windows أو 8.1 Windows فقط, حدد لوحة سطح المكتب للتبديل إلى سطح المكتب التقليدي. في Vista Windows و7 Windows، تجاوز هذه الخطوة.
	- **٢-٢**انقر بزر الماوس األيمن على سطح المكتب وانقر على **Resolution Screen( دقة الشاشة(**.
		- **٣-٣**انقر على القائمة المنسدلة **Resolution Screen( دقة الشاشة(** وحدد **2560 ×** .**1440**
			- **٤-٤**انقر على **OK( موافق(**.

#### في 10 Windows:

**١-١**انقر بزر الماوس األيمن على سطح المكتب ثم انقر على **Settings Display( إعدادات العرض(**.

- **٢-٢**انقر على **settings display Advanced( إعدادات العرض المتقدمة(**.
	- **٣-٣**انقر على القائمة المنسدلة **Resolution( الدقة(** وحدد **2560 ×** .**1440**
		- **٤-٤**انقر على **Apply( تطبيق(**.

إذا لم تشاهد درجة الدقة **2560 × 1440** ضمن الخيارات، فقد يلزم تحديث برنامج تشغيل الرسومات. وحسب الكمبيوتر الذي تستخدمه، أكمل أحد اإلجراءات التالية:

في حالة استخدام كمبيوتر مكتبي أو محمول من Dell:

انتقل إلى **[support/com.dell.www://https](https://www.dell.com/support)** ِّ ، وأدخل رمز الخدمة، ونز ل أحدث إصدار من برنامج تشغيل بطاقة الرسومات التي تستخدمها.

**في حالة استخدام كمبيوتر آخر غير Dell( محمول أو مكتبي(:**

- ِّ انتقل إلى موقع ويب الدعم التابع لجهة تصنيع الكمبيوتر، ونز ل أحدث إصدارات برامج تشغيل الرسومات.
	- ِّ انتقل إلى موقع ويب الدعم التابع لجهة تصنيع بطاقة الرسومات، ونز ل أحدث إصدارات برامج تشغيل الرسومات.

**D**&LI

<span id="page-59-1"></span><span id="page-59-0"></span>**استكشاف الأعطال وإصلاحها**<br>A تحذير: قبل الشروع في تنفيذ أي من الإجراءات الواردة في هذا القسم، اتبع تعليمات السلامة<sub>.</sub> **االختبار الذاتي**

توفر شاشتك ميزة االختبار الذاتي الذي يسمح بالتحقق مما إذا كانت الشاشة تعمل بشكل صحيح أم ال. إذا كان الكمبيوتر والشاشة متصالن على نحو سليم ولكن الشاشة معتمة، ابدأ في تشغيل خاصية االختبار الذاتي للشاشة متبعا الخطوات التالية:

ً**1-1** أوقف تشغيل كال من الكمبيوتر والشاشة. **2-2**افصل كابل الفيديو من الجانب الخلفي للكمبيوتر. لضمان تشغيل االختبار الذاتي الصحيح، قم بإزالة كل الكابالت الرقمية والتناظرية من خلف الكمبيوتر. ِّ**3-3**شغل الشاشة.

يجب أن يظهر مربع الحوار المنبثق على الشاشة (في مقابل الخلفية السوداء) إذا تعذر على الشاشة استشعار إشارة فيديو وأن تعمل بشكل صحيح. أثناء التواجد في وضع االختبار الذاتي، يبقى مؤشر LED الخاص بالطاقة باللون الأبيض. أيضًا، استنادًا إلى الدخل المحدد، سيتم تمرير ً أحد مربعات الحوار المعر وضبة أدناه بشكل مستمر خلال الشاشة.

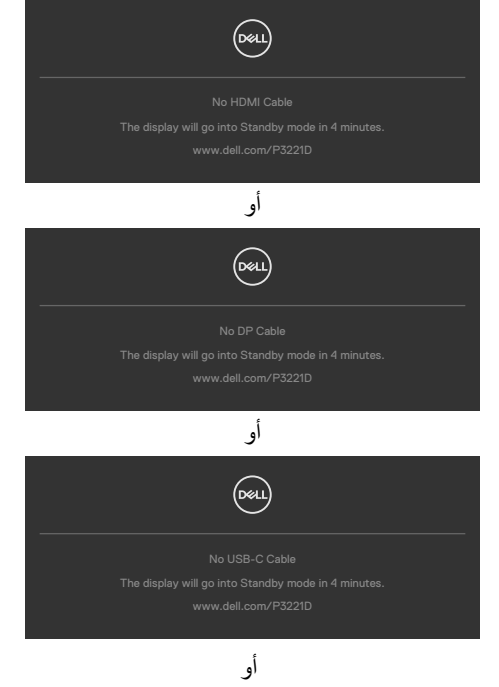

**٤-** يظهر هذا المربع أيضًا أثناء تشغيل النظام العادي إذا أصبح كابل الفيديو مفصولاً أو تالفًا<sub>.</sub> **5-** أوقف تشغيل الشاشة وأعد توصيل كابل الفيديو ثم شغّل كلاً من الكمبيوتر والشاشة.

DØLI

<span id="page-60-0"></span>إذا ظلت الشاشة فارغة بعد استخدام اإلجراء السابق، تحقق من وحدة تحكم الفيديو والكمبيوتر، ألن الشاشة تعمل بشكل صحيح.

#### <span id="page-60-1"></span>**التشخيصات المضمنة**

تشتمل الشاشة على أداة تشخيص مضمنة تساعد في تحديد ما إذا كانت الحالة غير الطبيعية للشاشة تمثل مشكلة متأصلة في الشاشة أو الكمبيوتر وبطاقة الفيديو أم.

**مالحظة: يمكنك تشغيل المؤشرات الداخلية فقط عندما ال يكون كابل الفيديو موصوًل والشاشة في وضع االختبار الذاتي.**

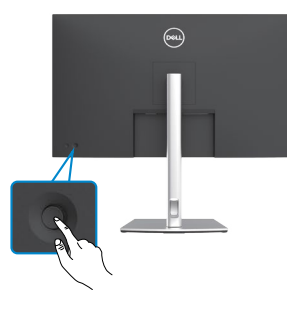

**لتشغيل التشخيصات المضمنة:**

**١-١**تأكد من نظافة الشاشة )عدم وجود جسيمات أتربة على سطح الشاشة(. ٍ**٢-٢** ضغط مع االستمرار على زر التنقل األيسر في عصا التحكم لمدة أربع ثوان إلى أن تظهر قائمة على الشاشة. **٣-٣**باستخدام عصا التحكم، ظلل خيار التشخيصات واضغط على زر عصا التحكم لبدء التشخيصات. تظهر ٍ عندئذ شاشة رمادية اللون. **٤-٤**الحظ مدى وجود عيوب أو تشوهات في الشاشة. ِّ**٥-٥**حرك عصا التحكم مرة أخرى حتى تظهر شاشة حمراء اللون. **٦-٦**الحظ مدى وجود عيوب أو تشوهات في الشاشة. **٧-٧**كرر الخطوتين 5 و6 ً إلى أن تعرض الشاشة ألوانا حمراء وزرقاء وسوداء وبيضاء. الحظ أي تشوهات أو عيوب. يكتمل االختبار عند ظهور شاشة النص ِّ . للخروج، حر ً ك عصا التحكم مجددا. إذا لم تكتشف أي شيء غير طبيعي في الشاشة عند استخدام أداة التشخيص المضمنة، فإن الشاشة تعمل بشكل صحيح. تحقق من بطاقة الفيديو والكمبيوتر.

**DGL** 

### **مشكالت عامة**

<span id="page-61-0"></span>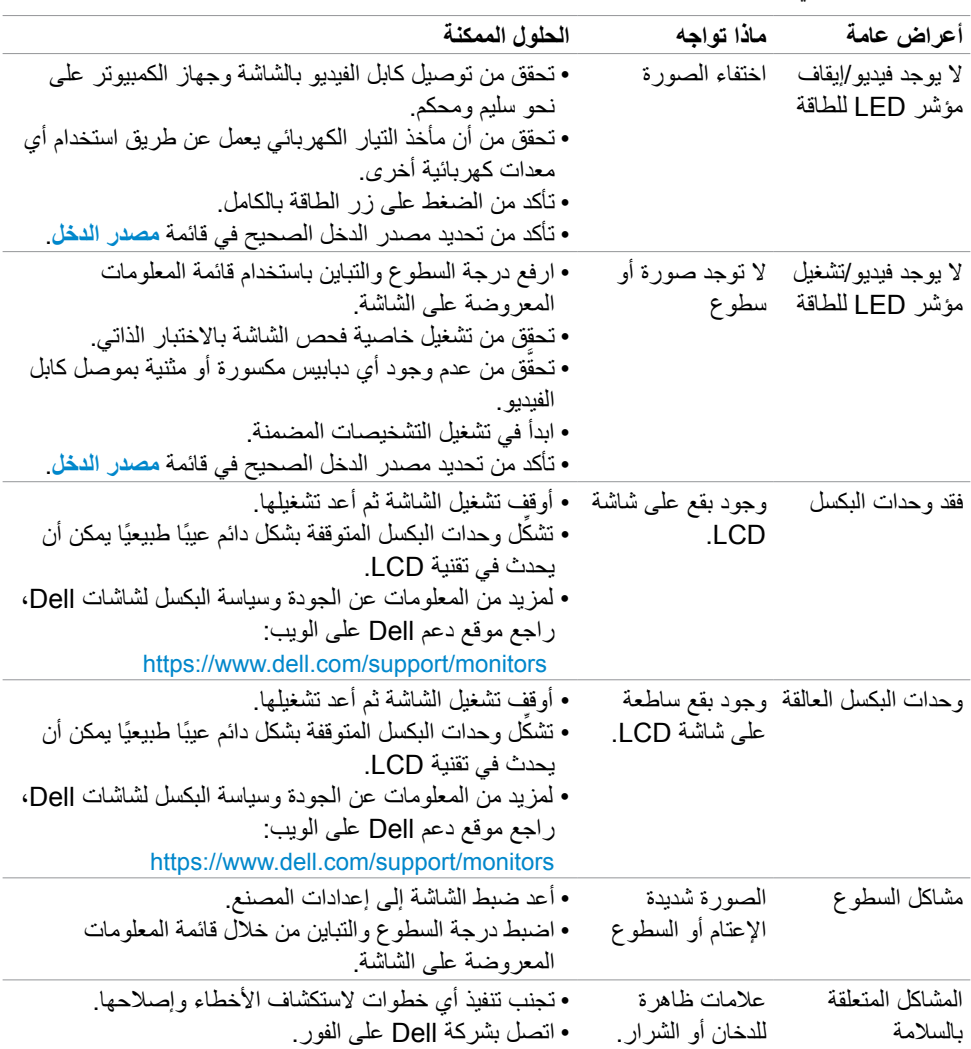

يحتوى الجدول التالي على معلومات عامة عن مشكالت الشاشة الشائعة المحتمل مواجهتها والحلول الممكنة:

**62** | حالصإو لاطعألا فاشكتسا

(dell

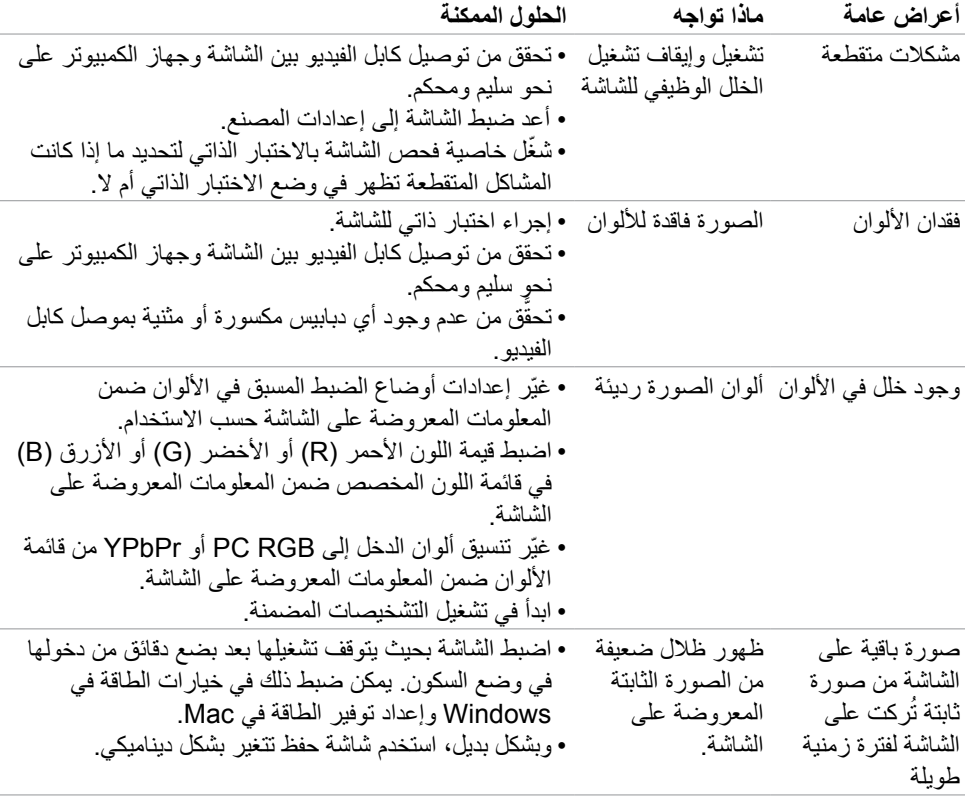

 $(2)$ 

**مشكالت المنتج**

<span id="page-63-0"></span>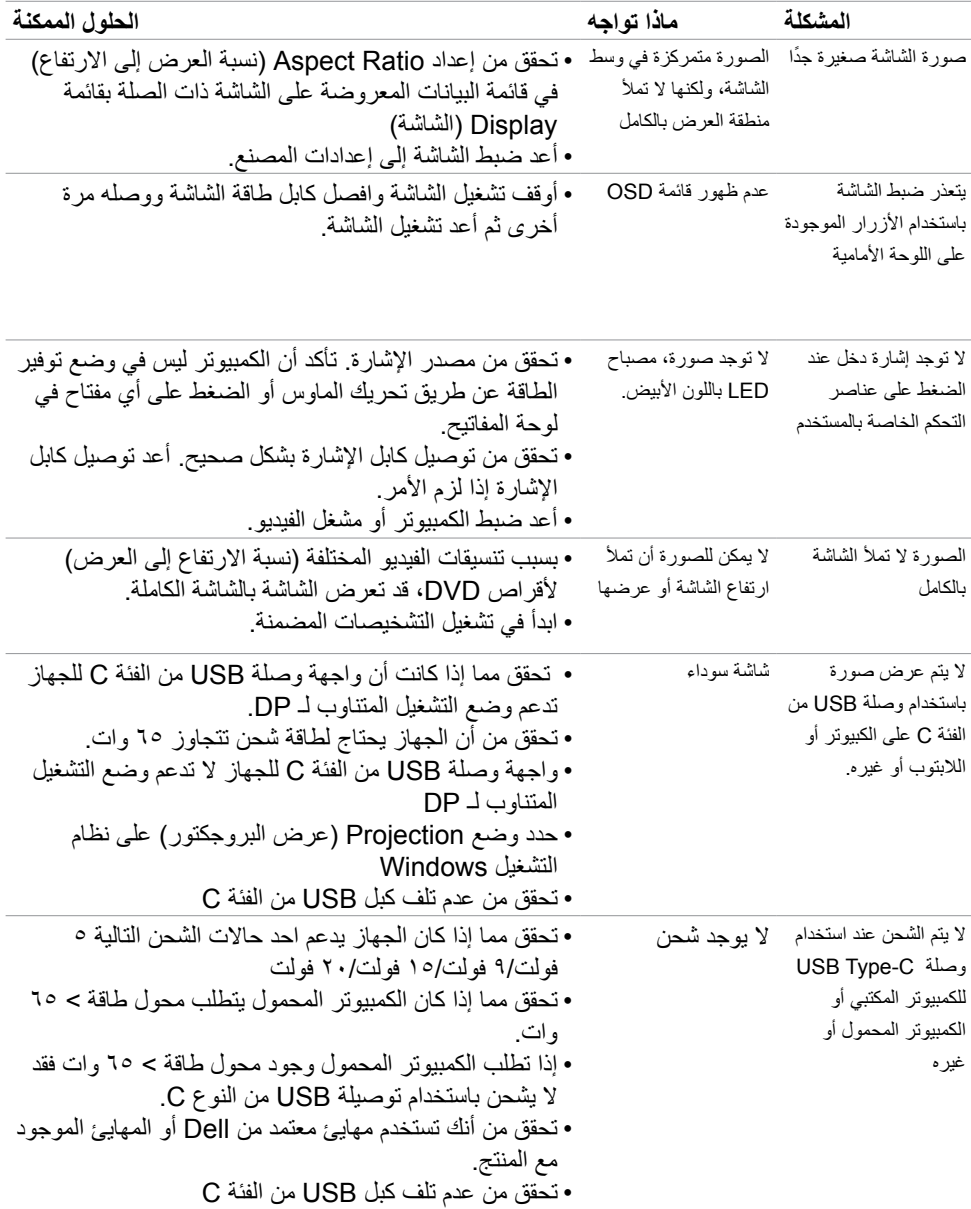

<span id="page-64-0"></span>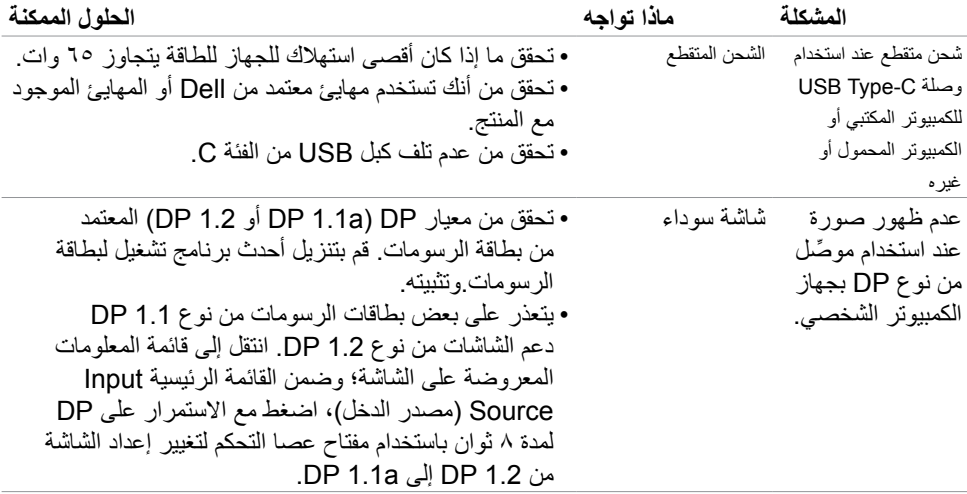

 $(PELL)$ 

## **مشكالت الناقل التسلسلي العالمي )USB)**

<span id="page-65-0"></span>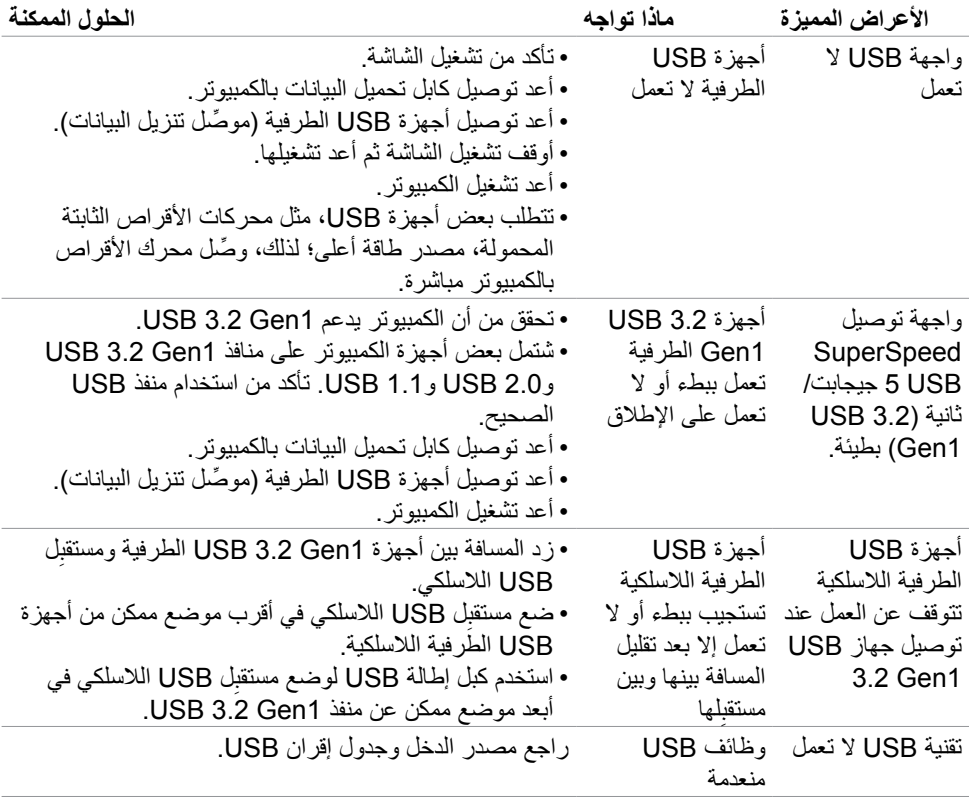

 $\int$ DELL

### <span id="page-66-1"></span>**الملحق**

### <span id="page-66-0"></span>**إشعارات لجنة االتصاالت الفيدرالية FCC( الواليات المتحدة فقط( والمعلومات التنظيمية األخرى**

في ما يتعلق بإشعارات لجنة االتصاالت الفيدرالية والمعلومات التنظيمية األخرى، راجع موقع ويب االلتزام التنظيمي عبر الرابط التالي **[compliance\\_regulatory/com.dell.www://https](https://www.dell.com/regulatory_compliance)**.

### **االتصال بشركة Dell**

للعمالء في الواليات المتحدة، اتصل على -800DELL-WWW( 3355-999-800).

 **مالحظة: إذا لم يكن لديك اتصال نشط باإلنترنت، يمكنك الحصول على معلومات االتصال من خالل فاتورة الشراء أو إيصال التعبئة أو الفاتورة أو كتالوج منتجات شركة Dell.**

تقدم شركة Dell خيارات دعم وخدمة متعددة سواء عبر شبكة اإلنترنت أو الهاتف. إال أن توافر هذه الخدمات يختلف ً تبعا الختالف البلد والمنتج، ومن ثم قد ال يتوافر بعضها في منطقتك.

> المساعدة الفنية عبر اإلنترنت https://www.dell.com/support/monitors -

**قاعدة بيانات منتجات االتحاد األوروبي لكل من ملصق الطاقة وورقة معلومات المنتج:**

resta.eu/prtt1D: https://eprel.ec.europa.eu/qr

**D**&LI